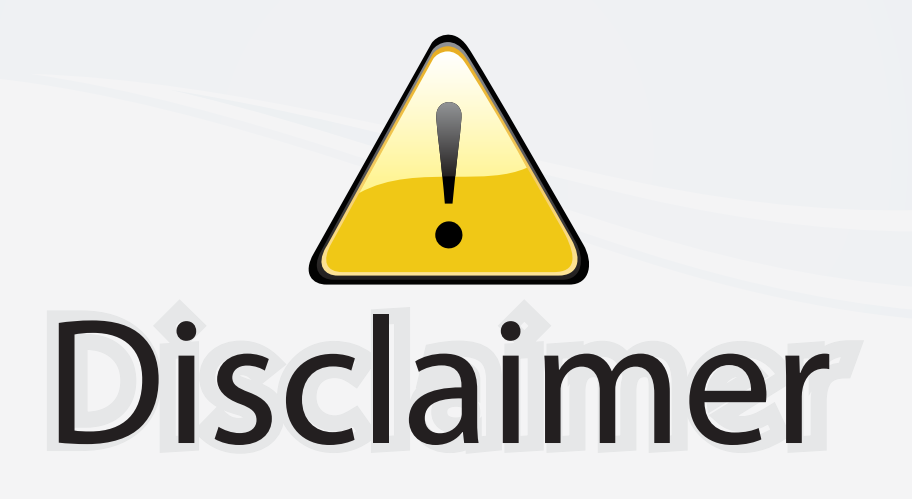

This user manual is provided as a free service by FixYourDLP.com. FixYourDLP is in no way responsible for the content of this manual, nor do we guarantee its accuracy. FixYourDLP does not make any claim of copyright and all copyrights remain the property of their respective owners.

About FixYourDLP.com

FixYourDLP.com (http://www.fixyourdlp.com) is the World's #1 resource for media product news, reviews, do-it-yourself guides, and manuals.

Informational Blog: http://www.fixyourdlp.com Video Guides: http://www.fixyourdlp.com/guides User Forums: http://www.fixyourdlp.com/forum

FixYourDLP's Fight Against Counterfeit Lamps: http://www.fixyourdlp.com/counterfeits

# Sponsors:

RecycleYourLamp.org – Free lamp recycling services for used lamps: http://www.recycleyourlamp.org

Lamp Research - The trusted 3rd party lamp research company: http://www.lampresearch.com

Discount-Merchant.com – The worlds largest lamp distributor: http://www.discount-merchant.com

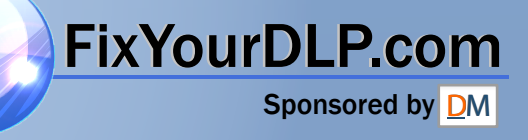

# **USER GUIDE**

# *C105 XGA/C95 XGA/C85 SVGA*

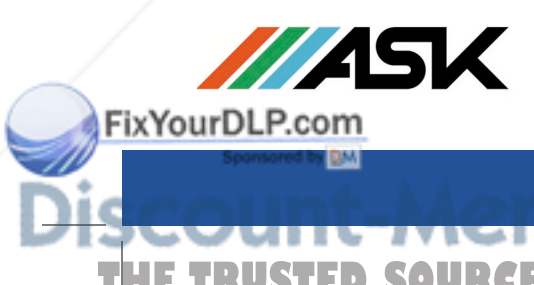

**English Deutsch Français Español Italiano Português Norsk**

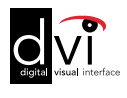

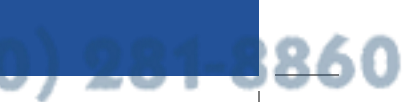

THE TRUSTED SOURCE FOR PRO<del>DECT</del>OR LAMPS AND ACCESSORIES

#### **TABLE OF CONTENTS**

**INHALTSVERZEICHNIS TABLE DES METIERES INDICE INDICE ÍNDICE INNHOLDSFORTEGNELSE**

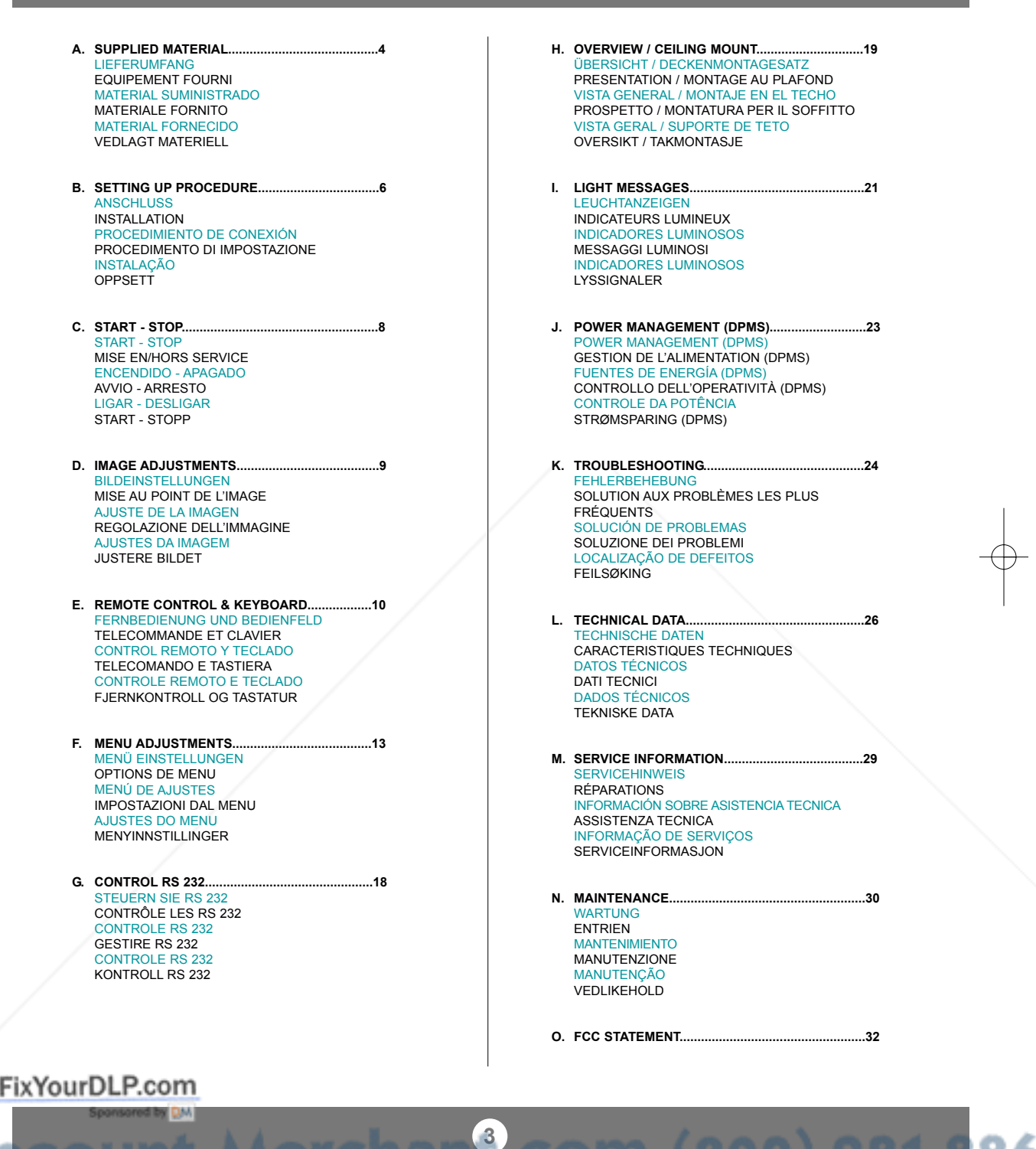

**THETRUSTEDSOURCEFORPROJECTORLAMPSANDACCESSORIES**

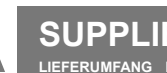

SUPPLIED MATERIAL \*)<br>lieferumfang equipement fourni material suministrado materiale fornito material fornecido vedlagt materiell

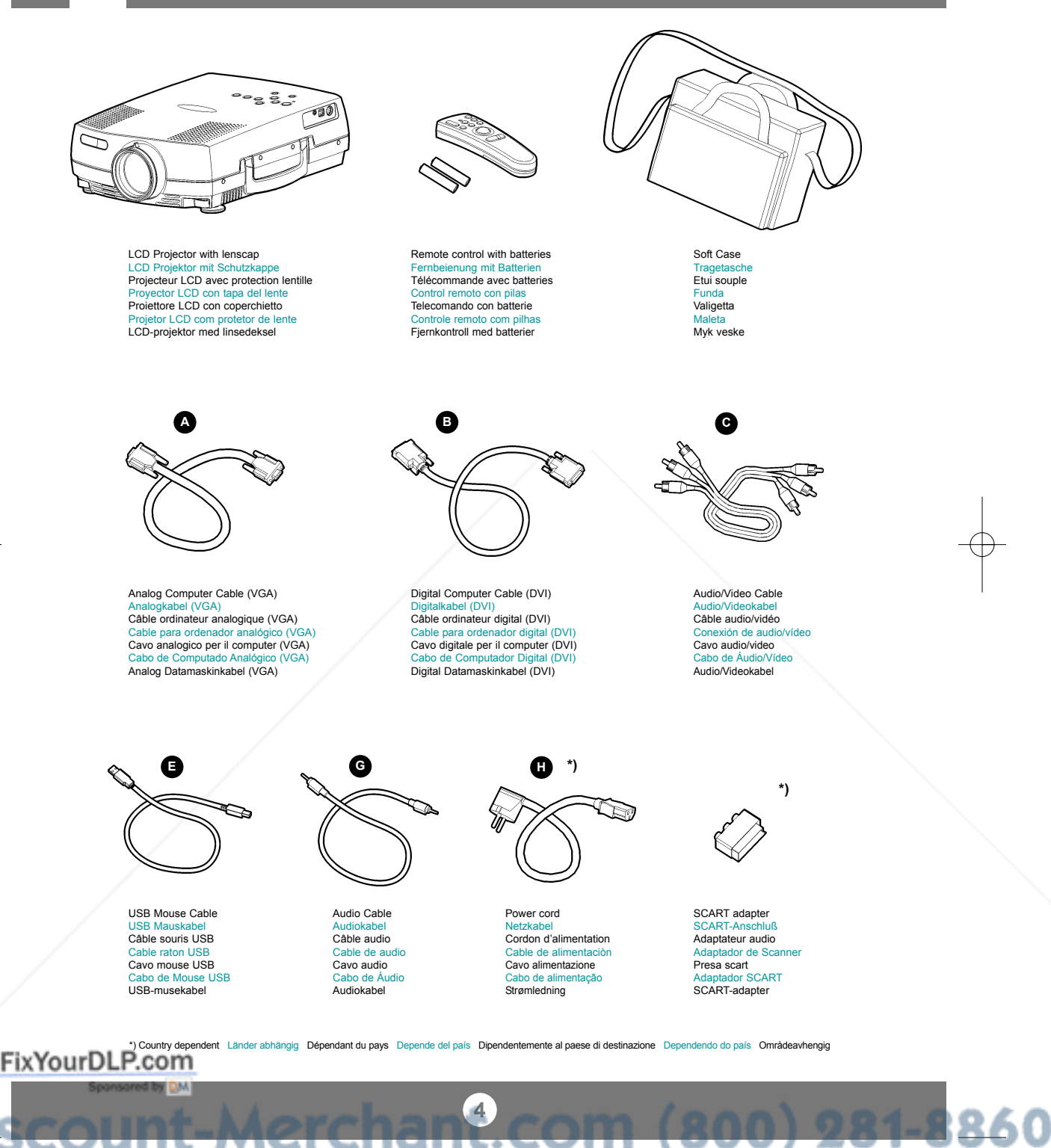

⊾ . . . . . ٠  $\sim$ THE TRUSTED SOURCE FOR PRO<del>JECT</del>OR LAMPS AND ACCESSORIES

## **SUPPLIED MATERIAL \*)**

**LIEFERUMFANG EQUIPEMENT FOURNI MATERIAL SUMINISTRADO MATERIALE FORNITO MATERIAL FORNECIDO VEDLAGT MATERIELL**

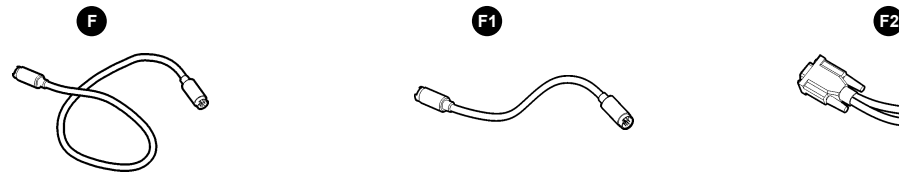

Mouse Cable Mauskabel Câble souris Cable raton Cavo mouse Cabo de Mouse Musekabel

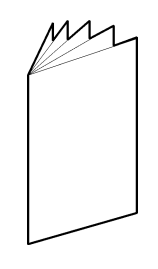

User guide Benutzer Handbuch Guide d'utilisateur Guía del usario Manuale d'uso Guia do usuário Bruker veiledning

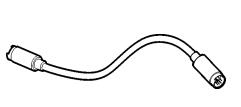

PS/2 mouse adapter PS/2 Adapter der Maus PS/2 Adaptateur de la souris PS/2 Adaptador del ratón PS/2 Adattotore del mouse PS/2 Adaptador do rato PS/2 Musadapter

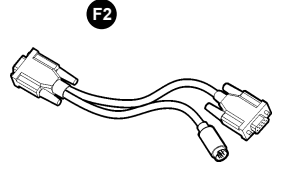

Serial PC mouse adapter Serien PC Mausadapter Adaptateur séquentiel de souris de PC Adaptador serial del ratón de la PC Adattatore seriale del mouse del PC Adaptador de série do rato do PC Serie PC Musadapter

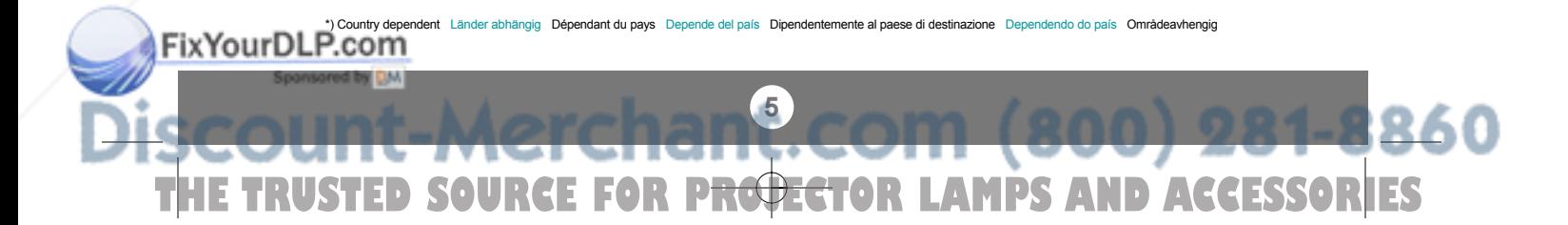

FixYo

**B**

#### SETTING UP PROCEDURE<br>ANSCHLUSS INSTALLATION PROCEDIMIENTO DE CONEXI **PROCEDIMIENTO DE CONEXIÓN PROCEDIMENTO DI IMPOSTAZIONE INSTALAÇÃO OPPSETT**

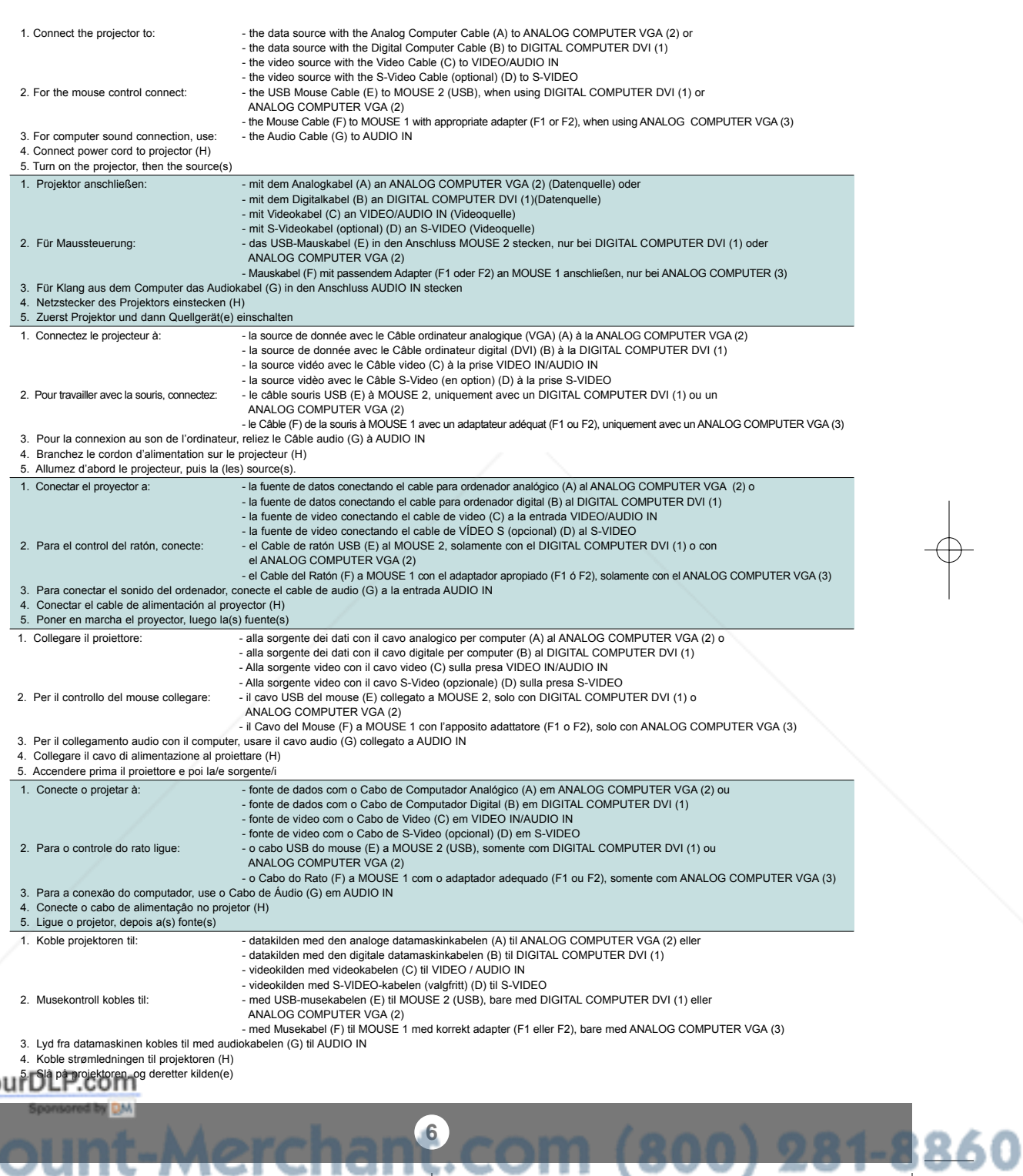

THE TRUSTED SOURCE FOR P<del>ROJECT</del>OR LAMPS AND ACCESSORIES

## **SETTING UP PROCEDURE**

**ANSCHLUSS INSTALLATION PROCEDIMIENTO DE CONEXIÒN PROCEDIMENTO DI IMPOSTAZIONE INSTALAÇÂO OPPSETT**

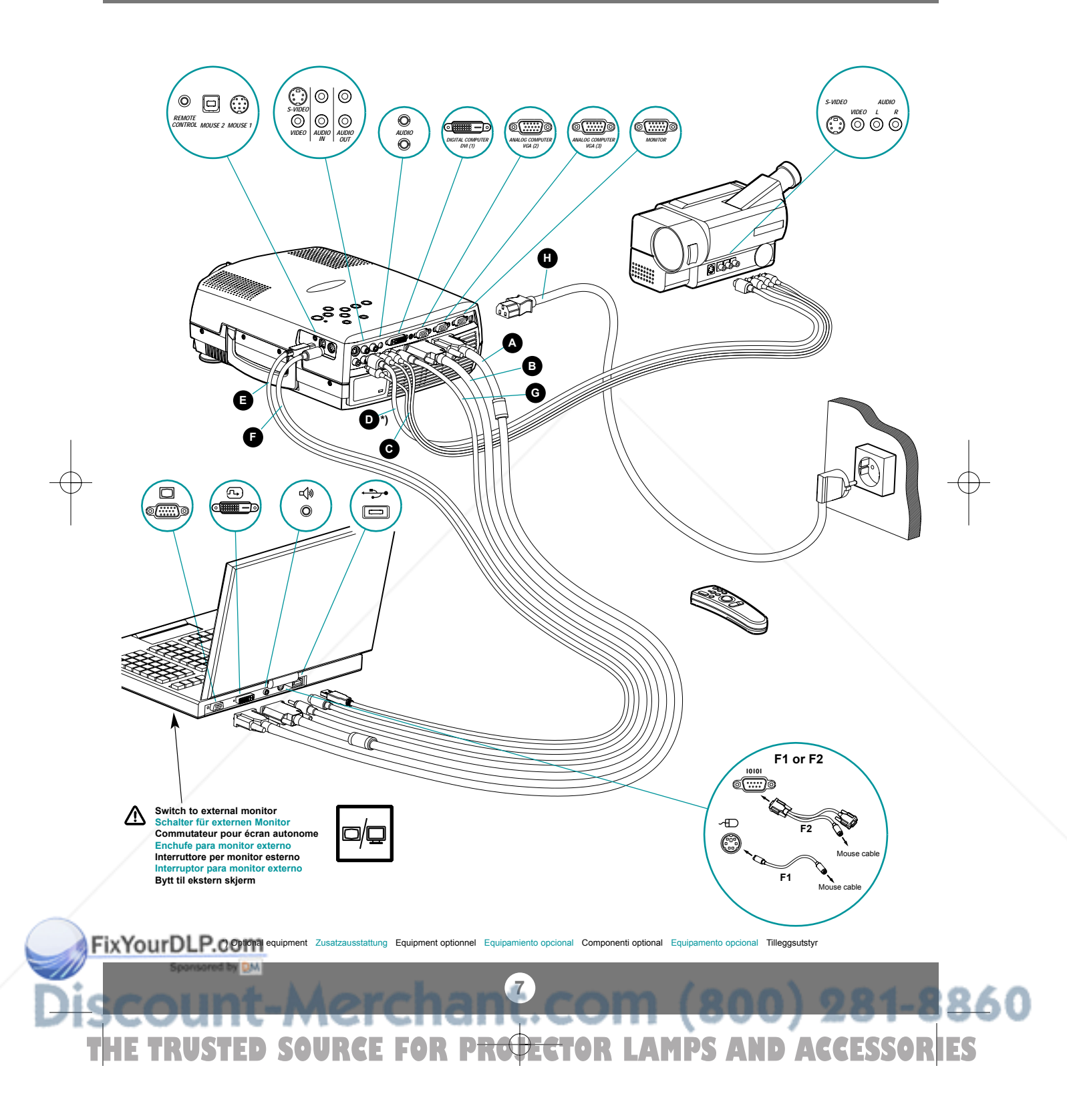

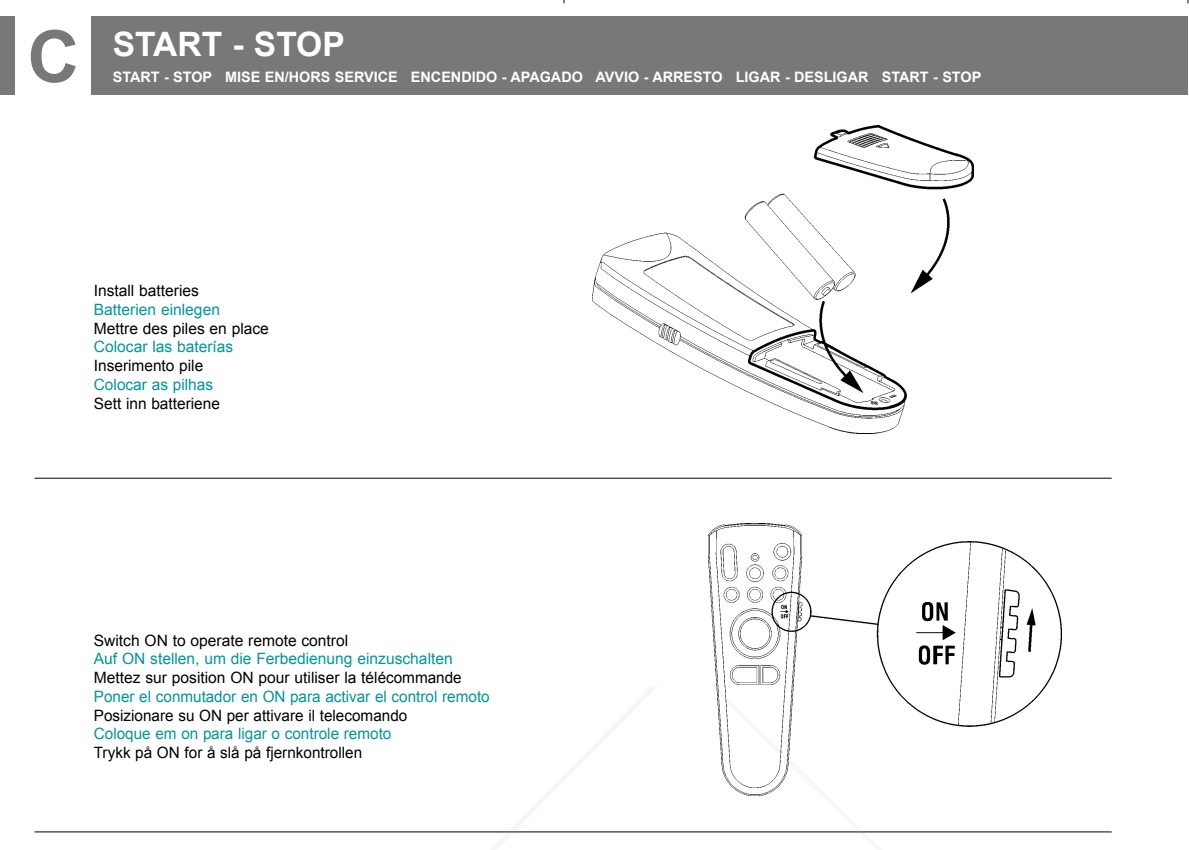

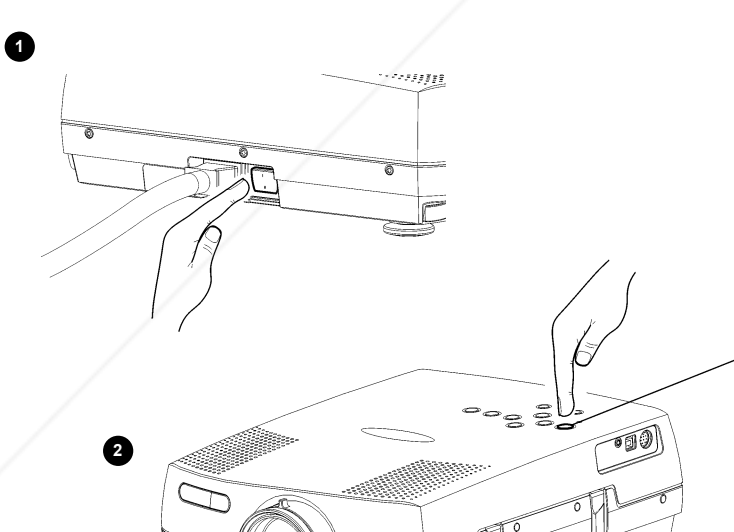

₩ FixYourDLP.com **8** 860  $(000)004$ THE TRUSTED SOURCE FOR P<del>ROJECT</del>OR LAMPS AND ACCESSORIES

POWER

 $\bigcirc$ 

**IMAGE ADJUSTMENT BILDEINSTELLUNG MISE AU POINT DE L'IMAGE ADJUSTE DE LA IMAGEN REGOLAZIONE ELL`IMMAGINE ADJUSTES DA IMAGEM JUSTERE BILDET**

**1**

**D**

Zoom: adjust picture size Zoom: Einstellen der Bildgröße Zoom: règle les dimensions de l'image Zoom: adjusta el tamaño de la imagen Zoom: regola le dimensioni dell'immagine Zoom: adjusta o tamanho da image Zoom: justerer bildets størrelse

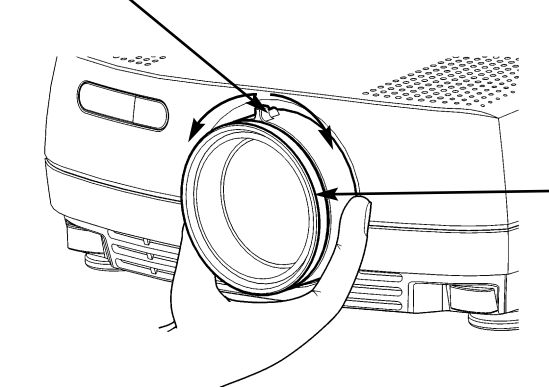

Focus: adjusts picture clearness Focus: Einstellen der Bildschärfe Focus: règle la netteté de l'image Foco: adjusta la claridad de la im Focus: regola la messa a fuoco dell'immagine Foco: adjusta a nitidez da ima Fokus: justerer bildets skarphet **2**

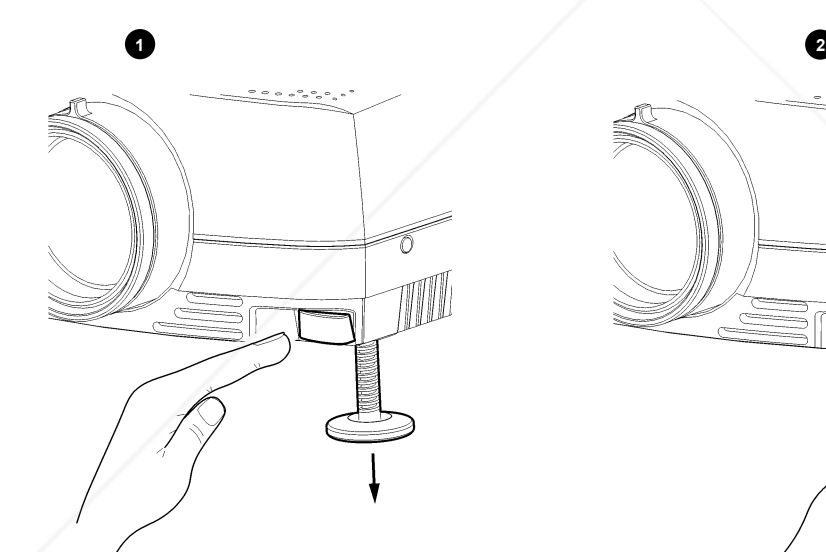

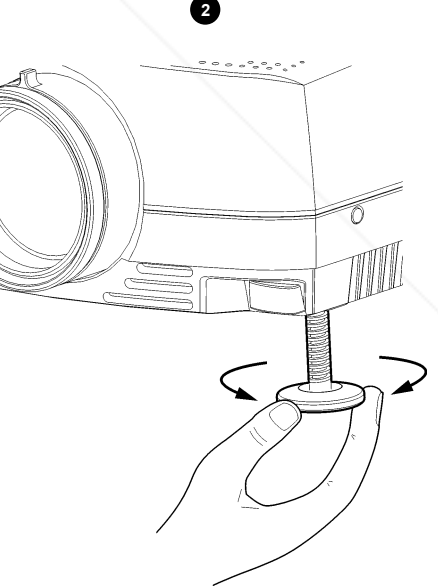

Release projector feet to adjust display angle (1) or manually adjust feet (2)<br>Fuß zur Einstellung des Projektionswinkels lösen (1) oder drehen (2)<br>Libère les pieds du projecteur pour régler l'angle de projection (1) ou ré Sblocca i piedi del proettore per regolare l'angolazione dello schermo (1) o per regolare manualmente l'altezza dei piedi (2)<br>Solte os pés do projetor para ajustar o ângulo de exibição (1) ou ajuste os pés manualmente (2) Frigjør projektorens føtter for a justere visningsvinkelen (1), eller justere føttene manuelt (2)

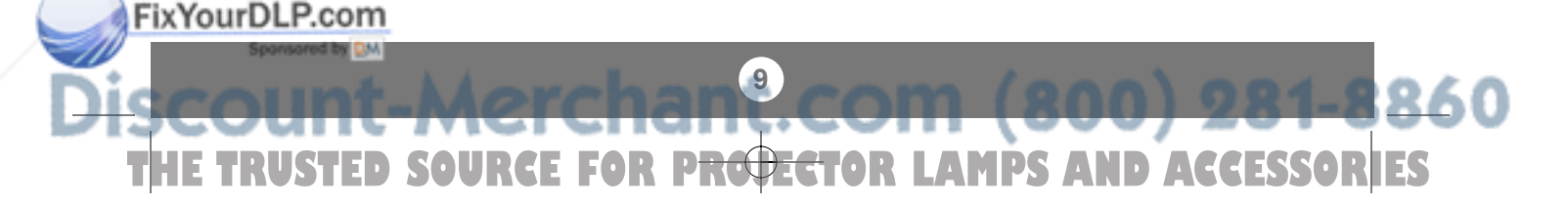

**E**

 $\Delta$ 

**REMOTE CONTROL & KEYBOARD FERNBEDIENUNG UND BEDIENFELD TELECOMANDE ET CLAVIER**

**CONTROL REMOTO Y TECLADO TELECOMANDO E TASTIERA CONTROLE REMOTO E TECLADO FJERNKONTROLL OG TASTATUR**

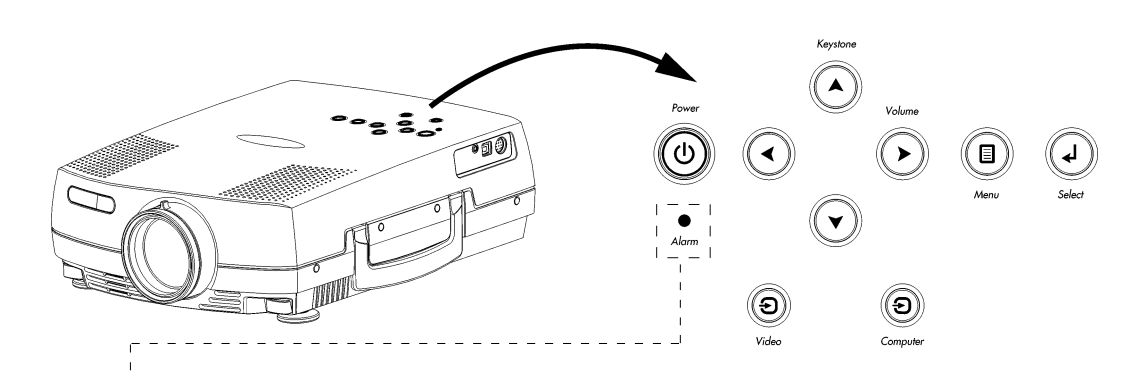

**RED light indicates lamp replacement required. Ref. N (MAINTENANCE) Das ROTE Licht zeigt an, daß die Lampe ausgewechselt werden muß. Ref. N (WARTUNG) La lumière ROUGE indique que la lampe doit être remplacée. Ref. N (MAINTENANCE) La luz ROJA indica que se debe de reemplazar la bombilla. Ref. N (MANTENIMIENTO) La luce ROSA indica che bisogna sostituire la lampadina. Rif. N (MANUTENZIONE) A luz VERMELHA indica que a lâmpada deve ser substituída. Ref. N (MANUTENÇÃO) RØDT lys angir at lampen må byttes ut. Se kap. N (VEDLIKEHOLD)**

*Alarm*  $\Delta$ *Alarm*

**RED FLASHING when the projector is overheated. Power off and let cool down ROTES BLINKLICHT zeigt Überhitzung des Projektors an. Ausschalten und abkühlen lassen Un CLIGNOTEMENT ROUGE signale la surchauffe du projecteur. Débrancher l'alimentation et laisser refroidir LUZ ROJA PARPADEANTE cuando el proyector está sobrecalentado. Desconectar la alimentación y dejar enfriar La luce ROSSA INTERMITTENTE indica che il proiettore si è surriscaldato. Scollegare l'alimentazione e lasciare raffreddare A luz VERMELHA intermitente indica superaquecimento do projector. Desligar e deixar esfriar RØDT BLINKENDE når projektoren er overopphetet. Slå av og la projektoren avkjøle seg**

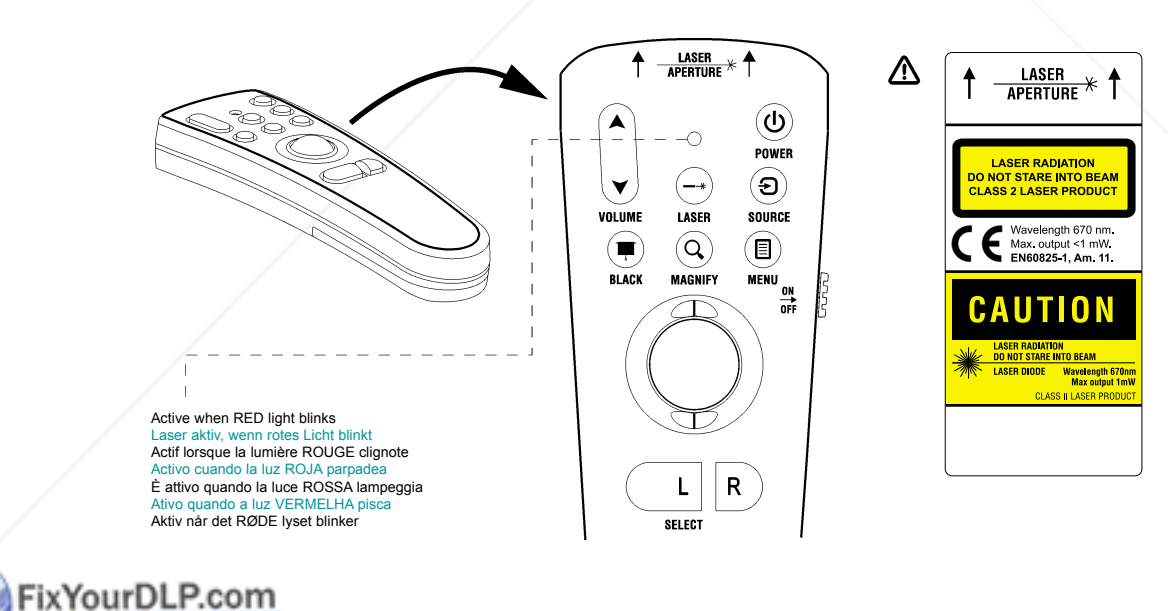

**10** 160 **E TRUSTED SOURCE FOR PROJECTOR LAMPS AND ACCESSORIES** 

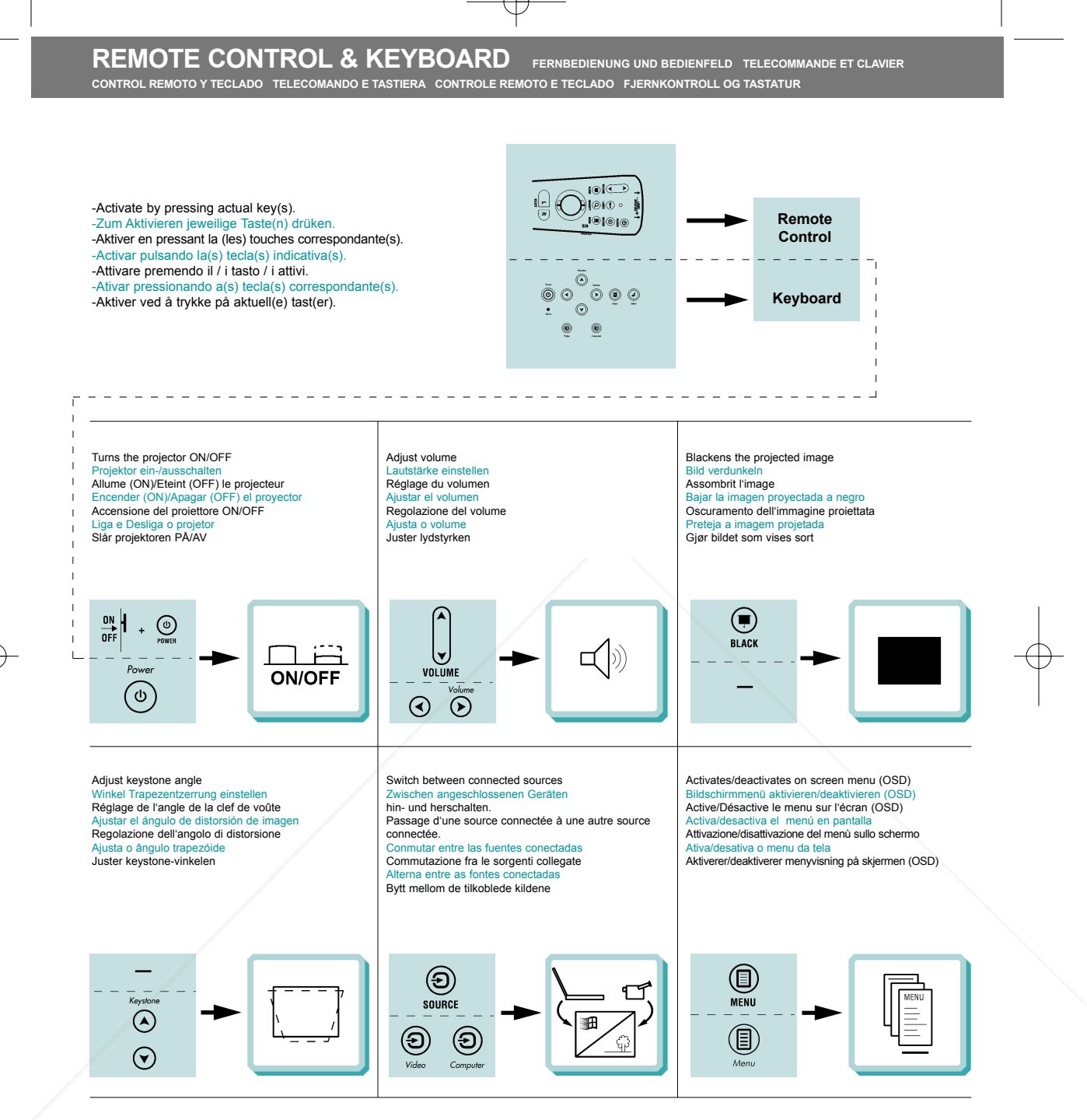

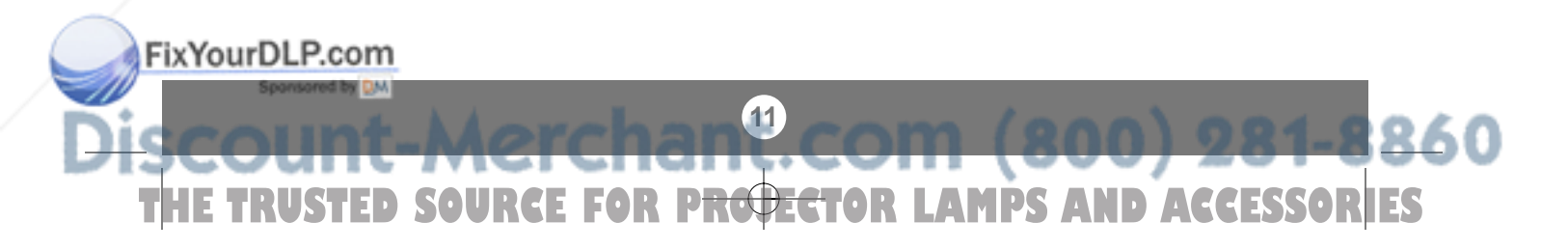

# Æ

## **REMOTE CONTROL & KEYBOARD FERNBEDIENUNG UND BEDIENFELD TELECOMMANDE ET CLAVIER**

**CONTROL REMOTO Y TECLADO TELECOMANDO E TASTIERA CONTROLE REMOTO E TECLADO FJERNKONTROLL OG TASTATUR**

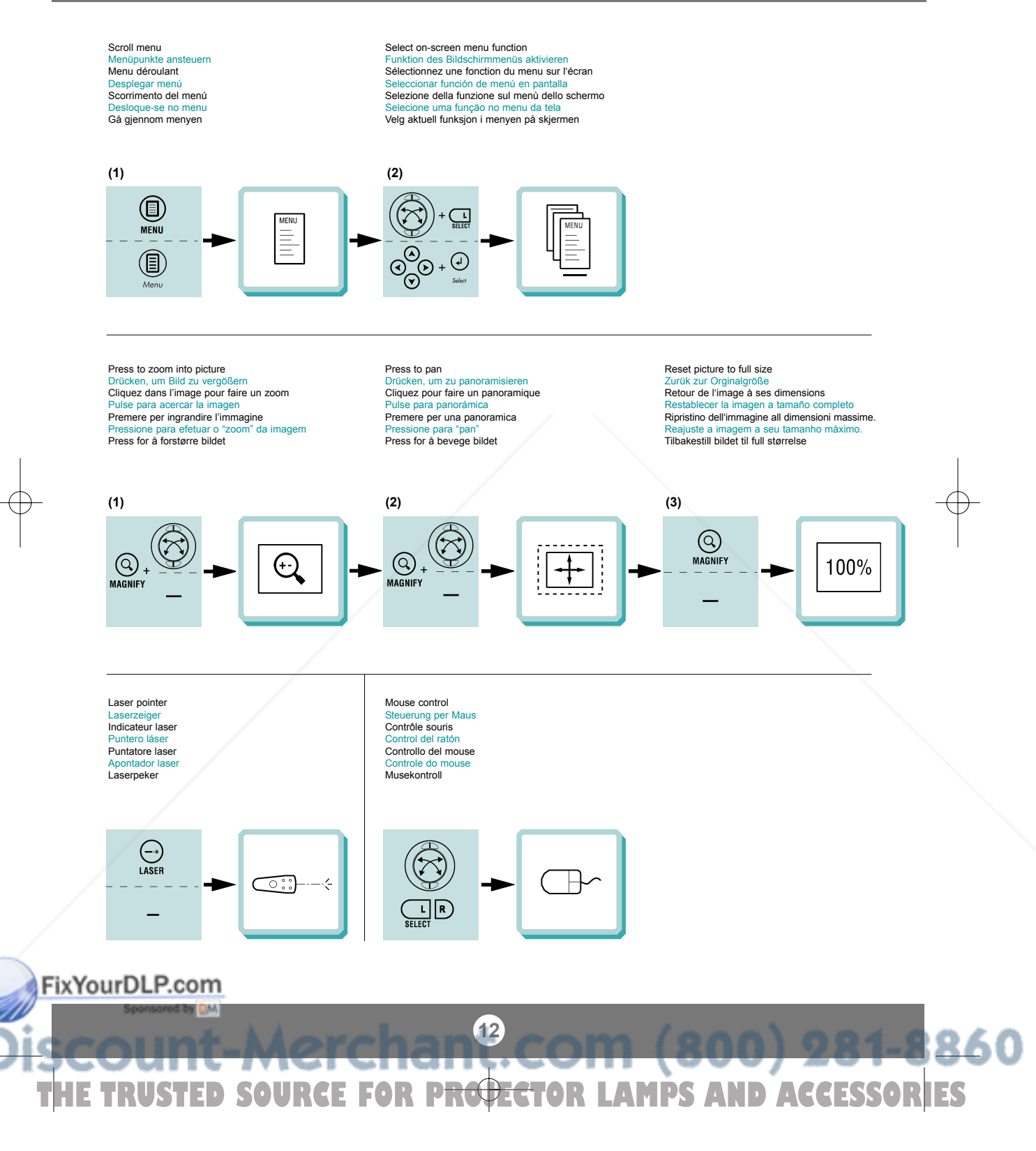

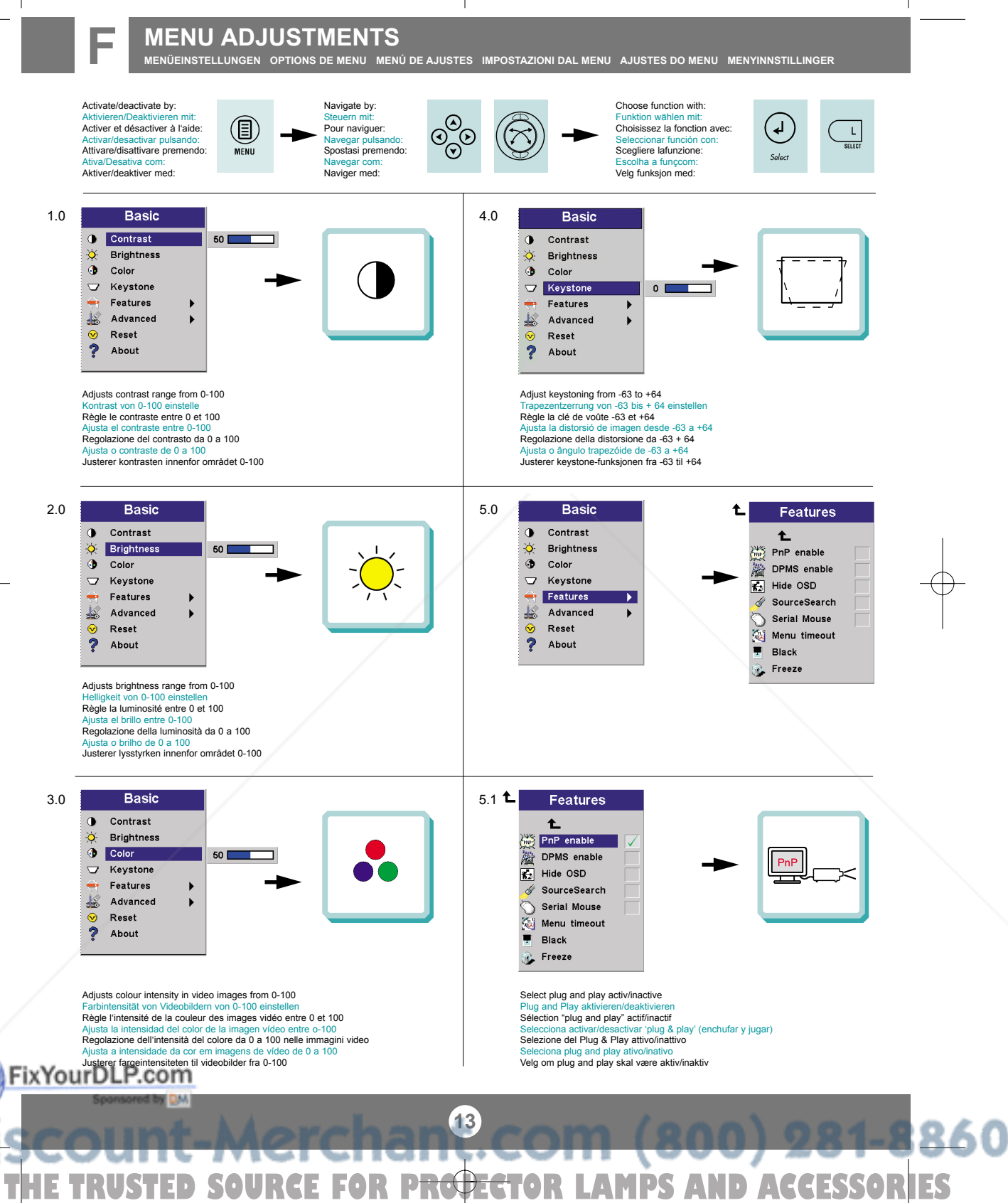

F

**MENÜEINSTELLUNGEN OPTIONS DE MENU MENÚ DE AJUSTES IMPOSTAZIONI DAL MENU AJUSTES DO MENU MENYINNSTILLINGER**

Ŧ

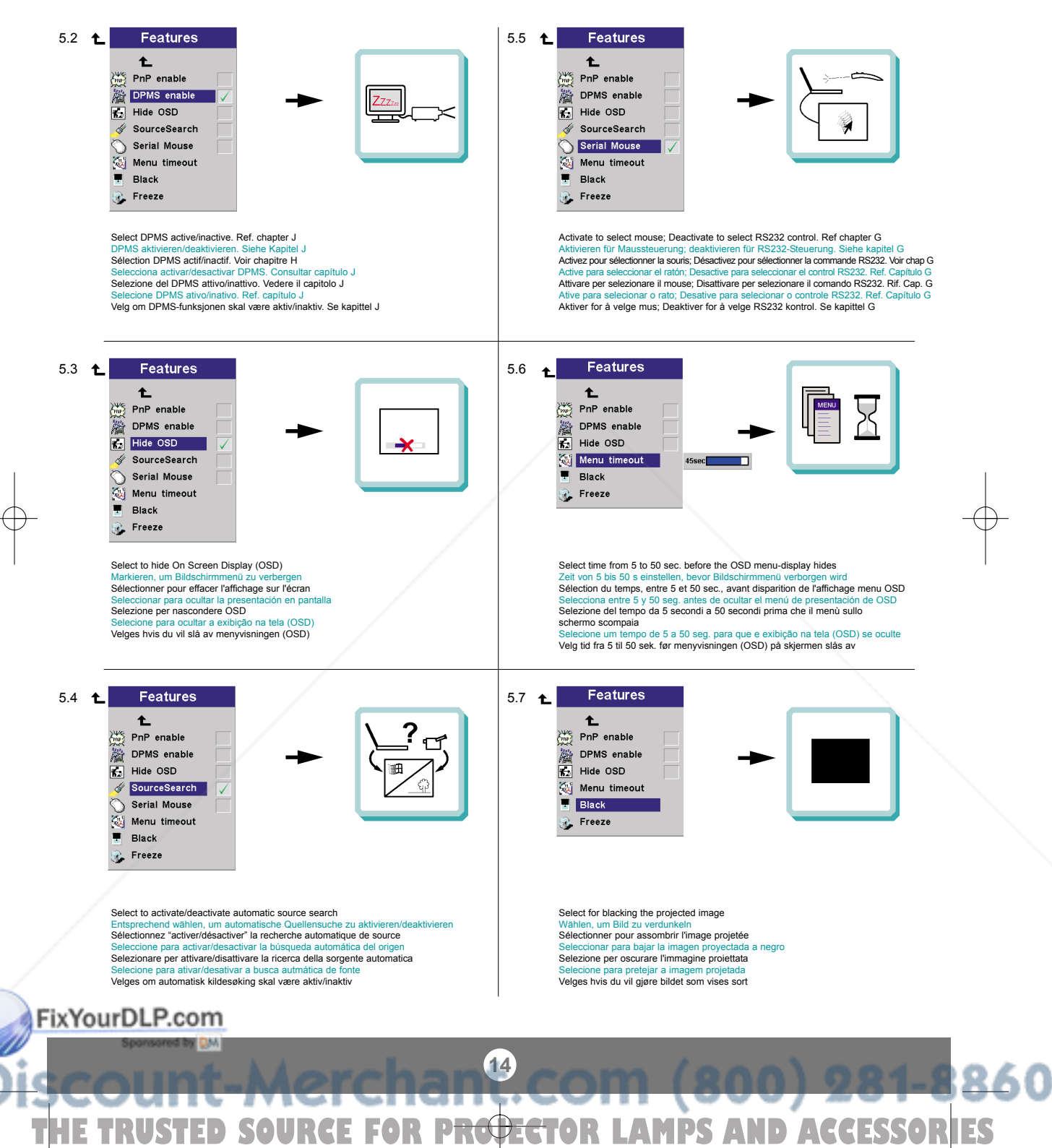

**MENÜEINSTELLUNGEN OPTIONS DE MENU MENÚ DE AJUSTES IMPOSTAZIONI DAL MENU AJUSTES DO MENU MENYINNSTILLINGER**

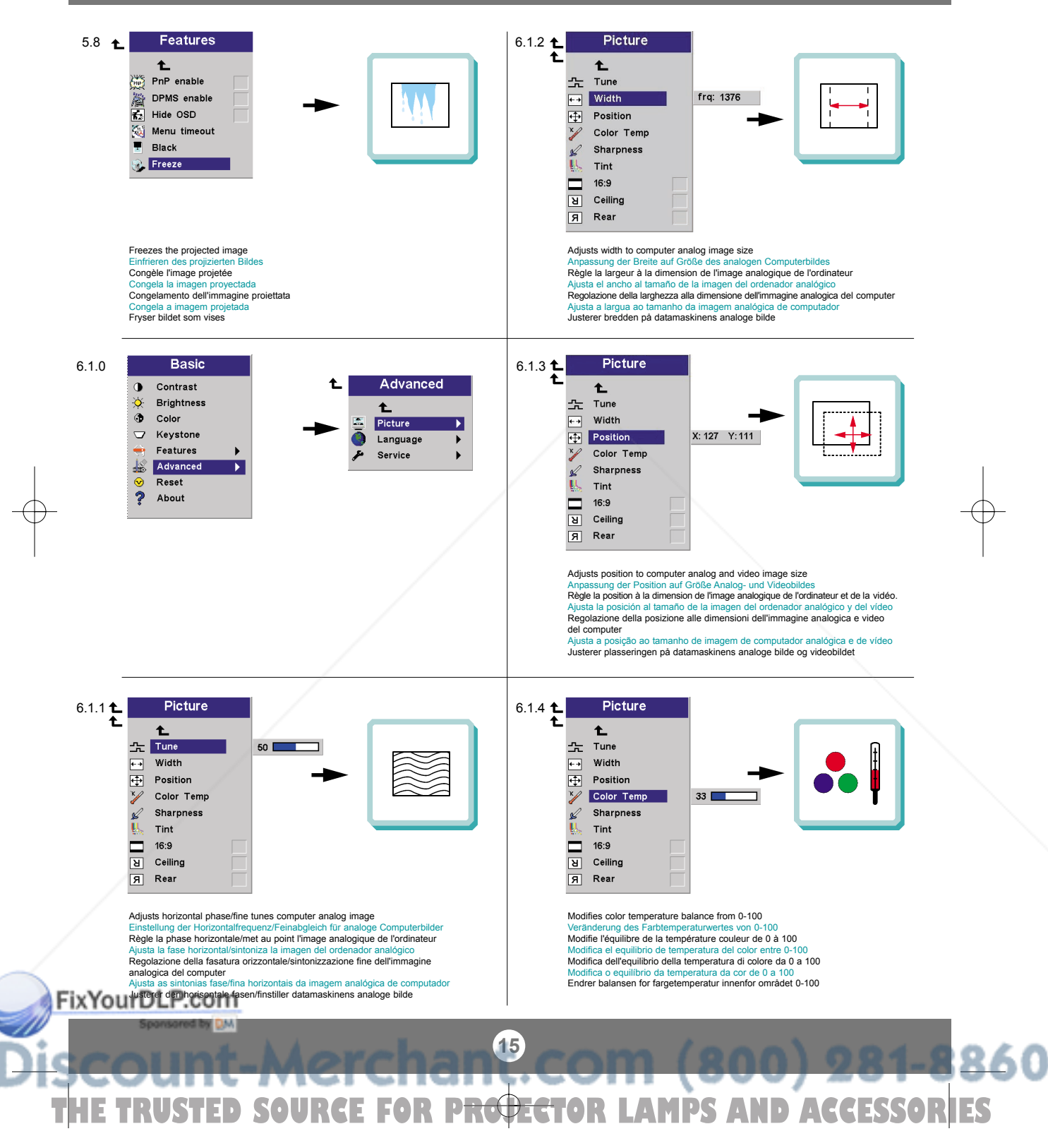

**MENÜEINSTELLUNGEN OPTIONS DE MENU MENÚ DE AJUSTES IMPOSTAZIONI DAL MENU AJUSTES DO MENU MENYINNSTILLINGER**

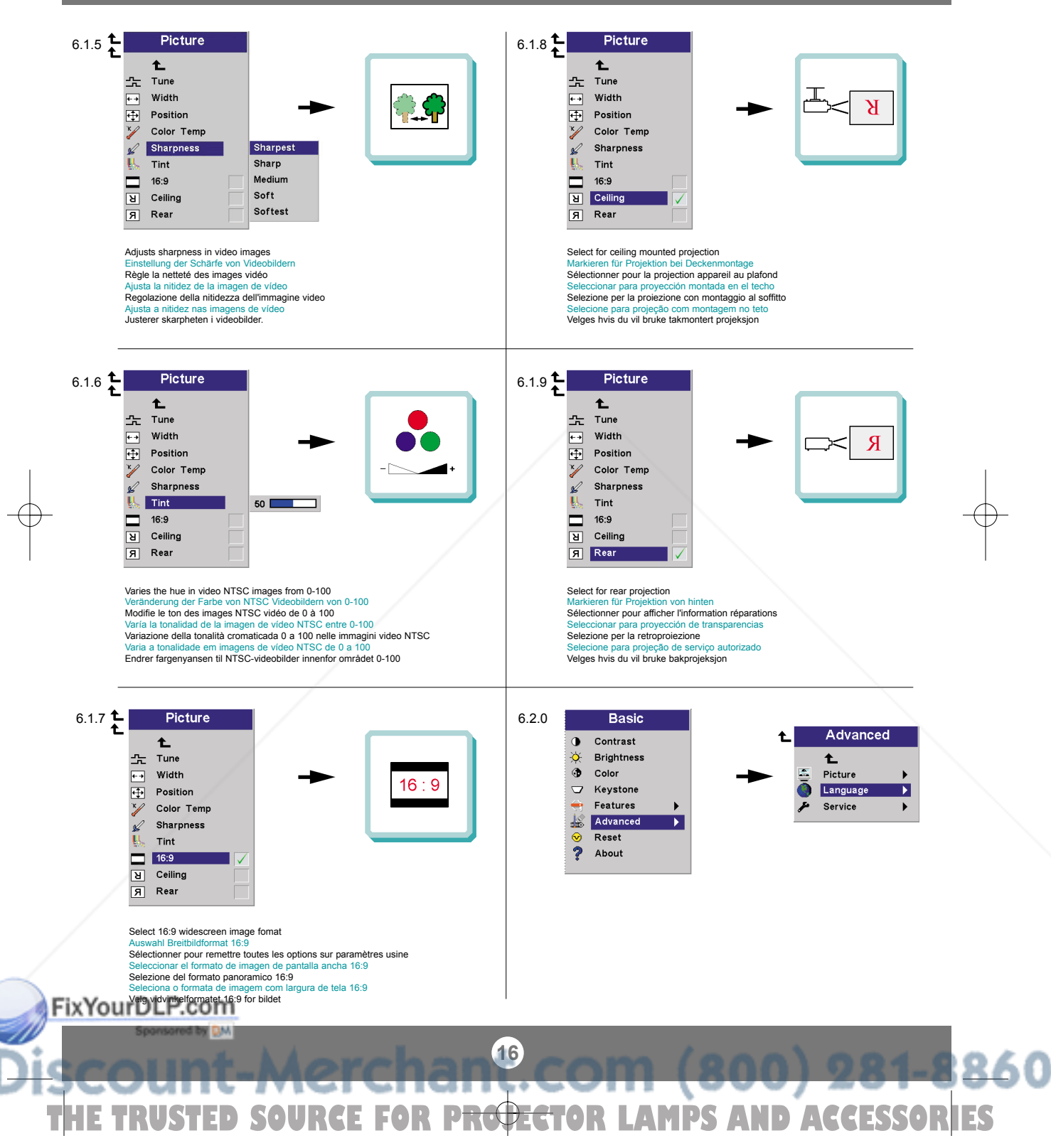

**MENÜEINSTELLUNGEN OPTIONS DE MENU MENÚ DE AJUSTES IMPOSTAZIONI DAL MENU AJUSTES DO MENU MENYINNSTILLINGER**

Ŧ

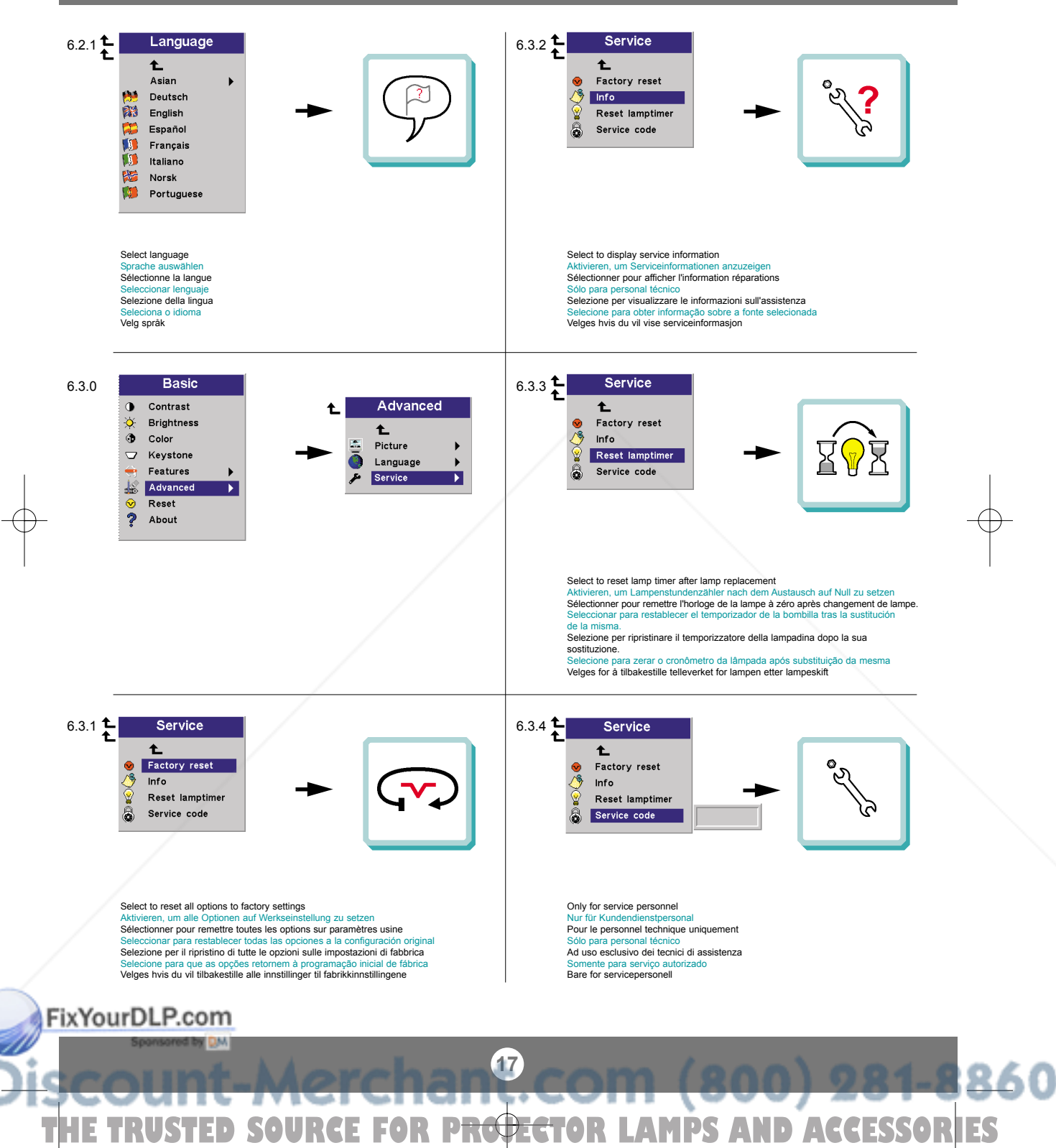

**MENÜEINSTELLUNGEN OPTIONS DE MENU MENÚ DE AJUSTES IMPOSTAZIONI DAL MENU AJUSTES DO MENU MENYINNSTILLINGER**

Ŧ

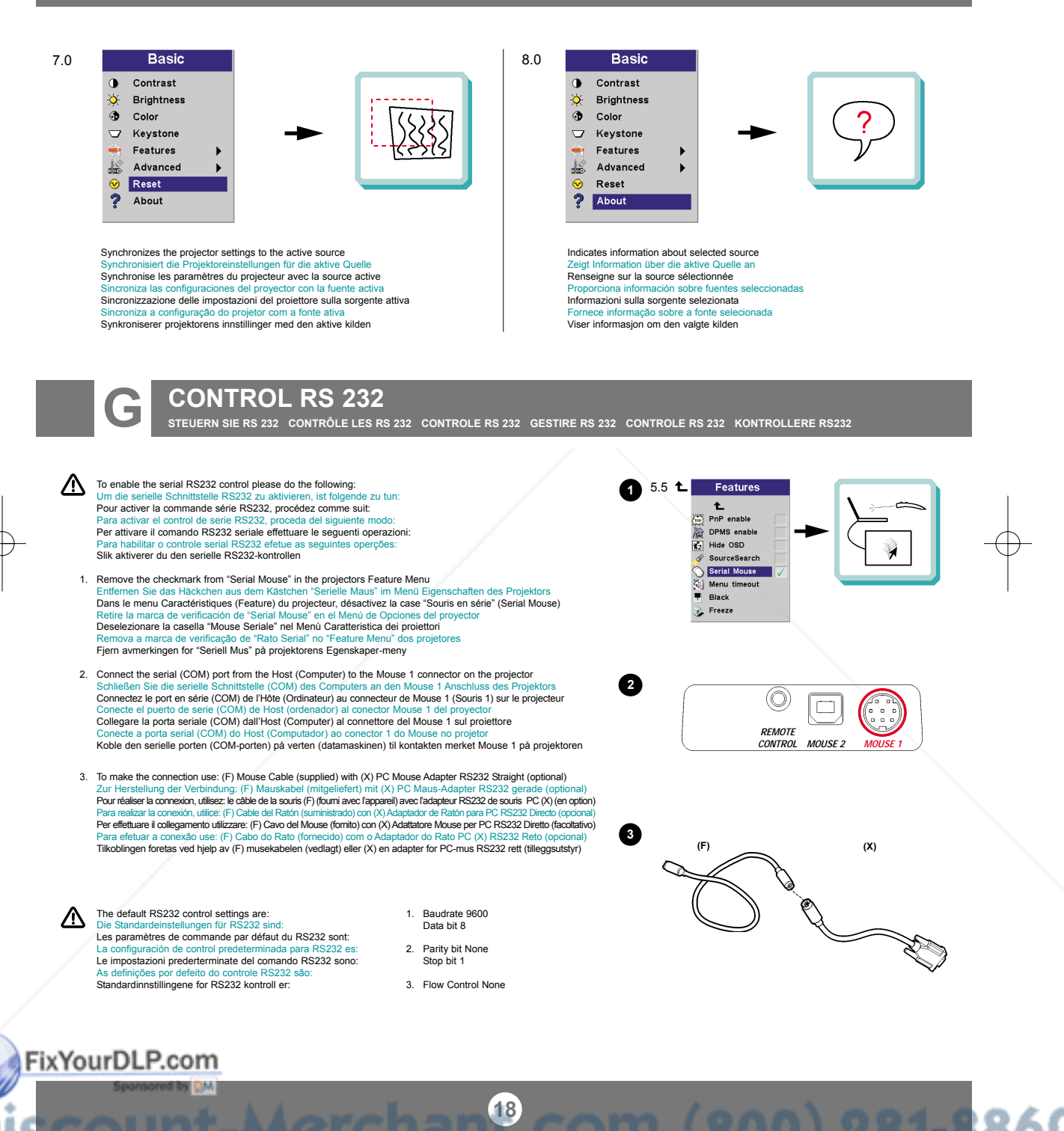

**E TRUSTED SOURCE FOR P<del>ROJEC</del>TOR LAMPS AND ACCESSORIES** 

٠

#### **OVERVIEW / CEILING MOUNT**

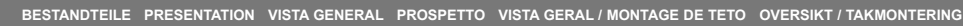

 $\overline{\downarrow}$ 

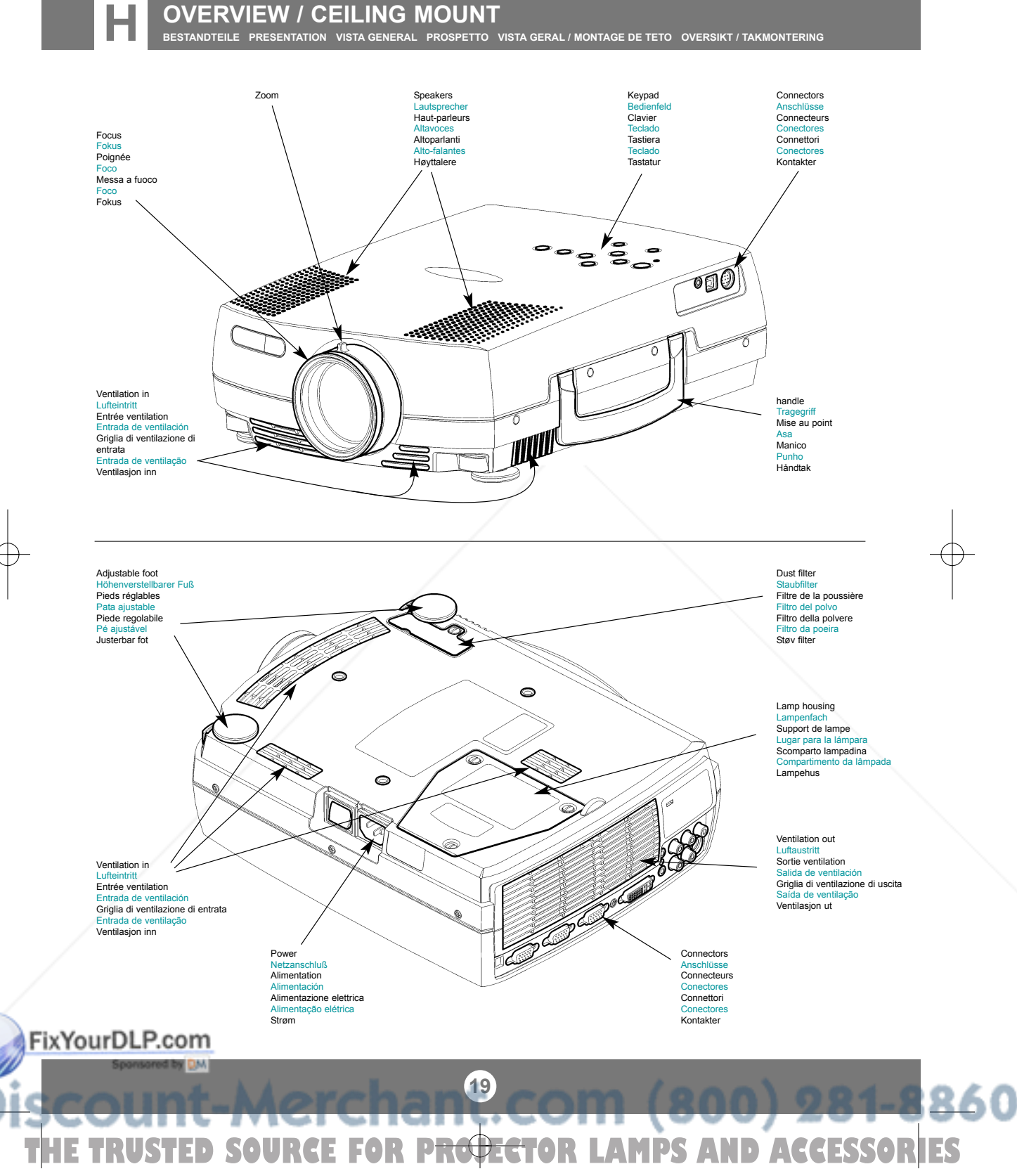

## **OVERVIEW / CEILING MOUNT**

**BESTANDTEILE PRESENTATION VISTA GENERAL PROSPETTO VISTA GERAL / MONTAGE DE TETO OVERSIKT / TAKMONTERING**

Ceiling mount (use M4 screw). Min. distance from ceiling/rear wall: 30/50 cm, 12/20 inch for proper ventilation.<br>Deckenmontage (M4-Schrauben verwenden). Mindestabstand von der Decke/Rückwand 30/50 cm, damit eine korrekte B **Montage au plafond (utilisez un tournevis M4). Distance minimum au plafond/mur arrière: 30/50 cm, pour garantir une ventilation adéquate** Soporte de techo (utilice un tornillo de M4). Distancia mínima desde el techo/pared posterior: 30/50 cm, para que exista una ventilación correcta<br>Montaggio a soffitto (utilizzare viti da M4). Distanza minima dal soffitto/m **Montagem no teto (use parafuso de M4). Distância mín. do teto/parede traseira: 30/50 cm, para uma ventilação adequada Takbeslag (bruk M4 skrue). Min. distanse fra tak/bakvegg: 30/50 cm, for å få tilstrekkelig ventilasjon** 

#### **To avoid personal injury, use only approved ceiling mount. Ref. Chap. L** Um Verletzungen zu vermeiden, nur autorisierte Deckenaufhängungen verwenden. Siehe Kap. L<br>Utiliser exclusivement une fixation plafonnière agréée afin de prévenir tout risque de dommage<br>corporel. Voir Chap. L

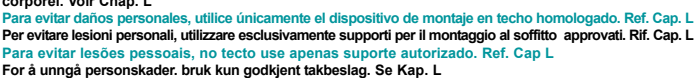

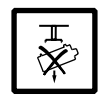

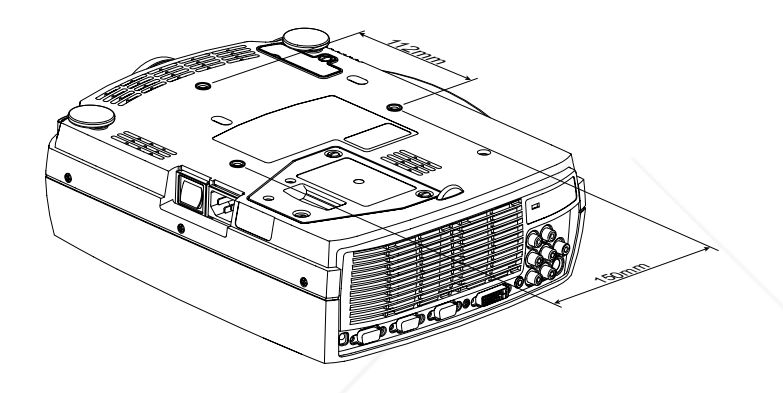

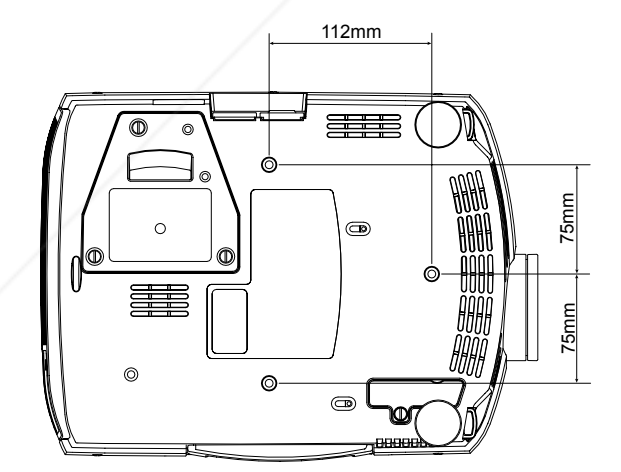

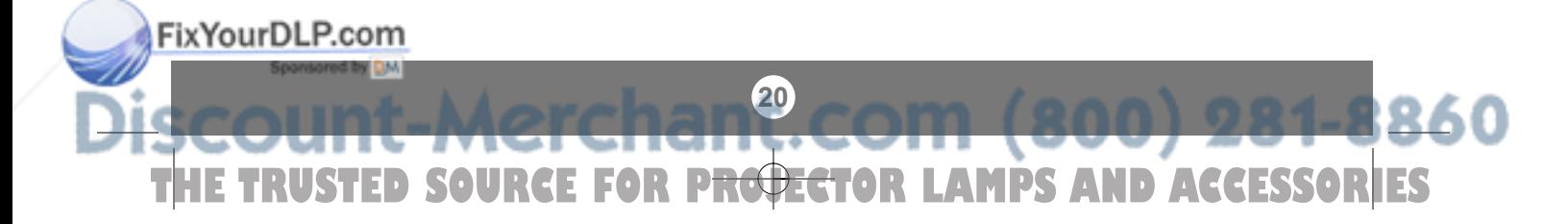

**I**

**LIGHT MESSAGES LEUCHTANZEIGEN INDICATEURS LUMINEUX** 

**INDICADORES LUMINOSOS MESSAGGI LUMINOSI INDICADORES LUMINOSOS LYSSIGNALER**

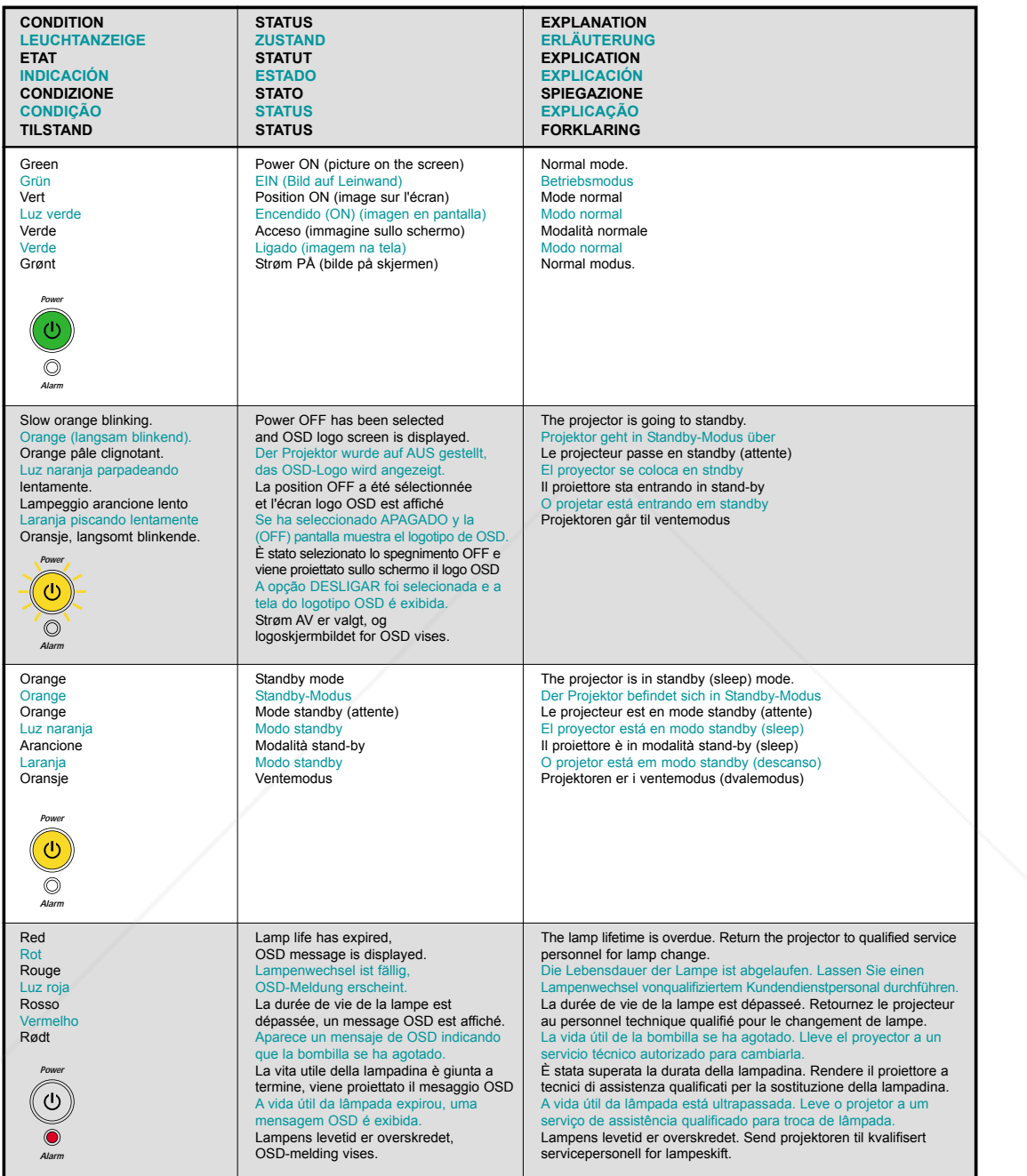

FixYourDLP.com

**21** 860 THE TRUSTED SOURCE FOR P<del>ROJECT</del>OR LAMPS AND ACCESSORIES

### **LIGHT MESSAGES**

**LEUCHTANZEIGEN INDICATEURS LUMINEUX INDICADORES LUMINOSOS MESSAGGI LUMINOSI INDICADORES LUMINOSOS LYSSIGNALER**

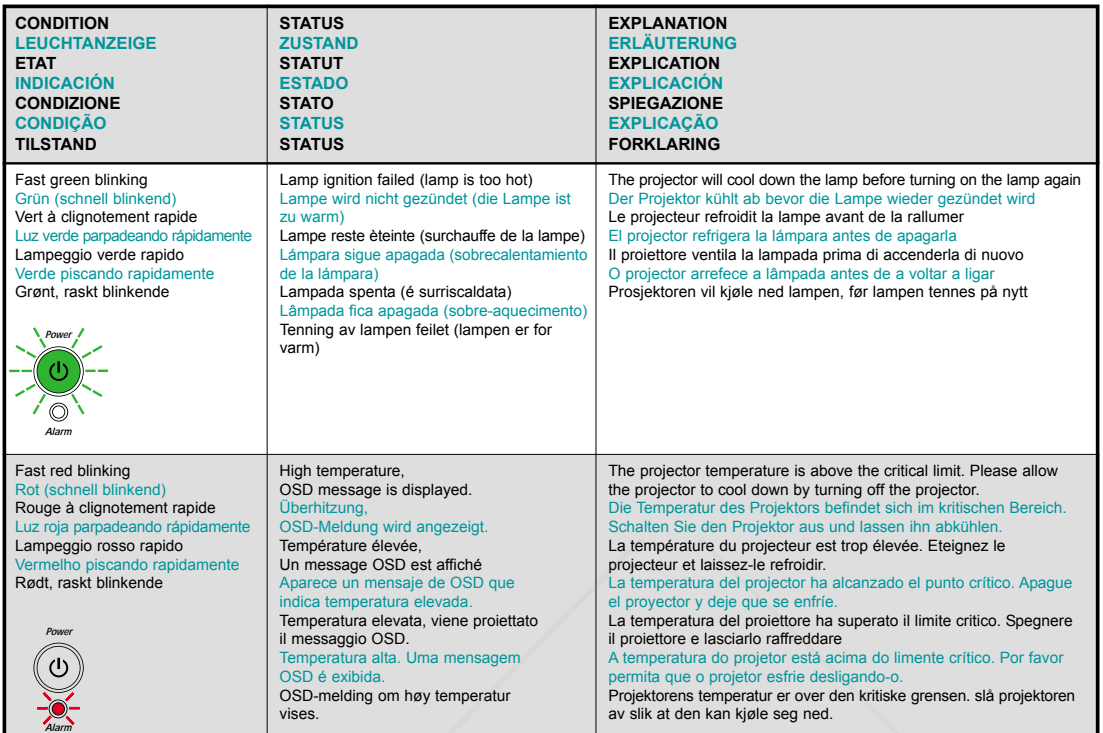

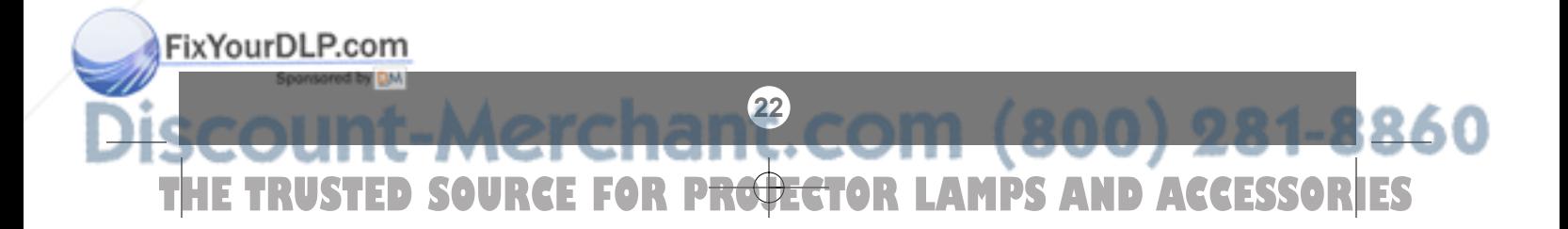

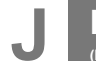

**POWER MANAGEMENT (DPMS) POWER MANAGEMENT (DPMS) GESTION DE L'ALIMENTATION J (DPMS) FUENTES DE ENERGÍA CONTROLLO DELL 'OPERATIVITA (DPMS) CONTROLE DA POTENCIÂ STRØMSPARING (DPMS)**

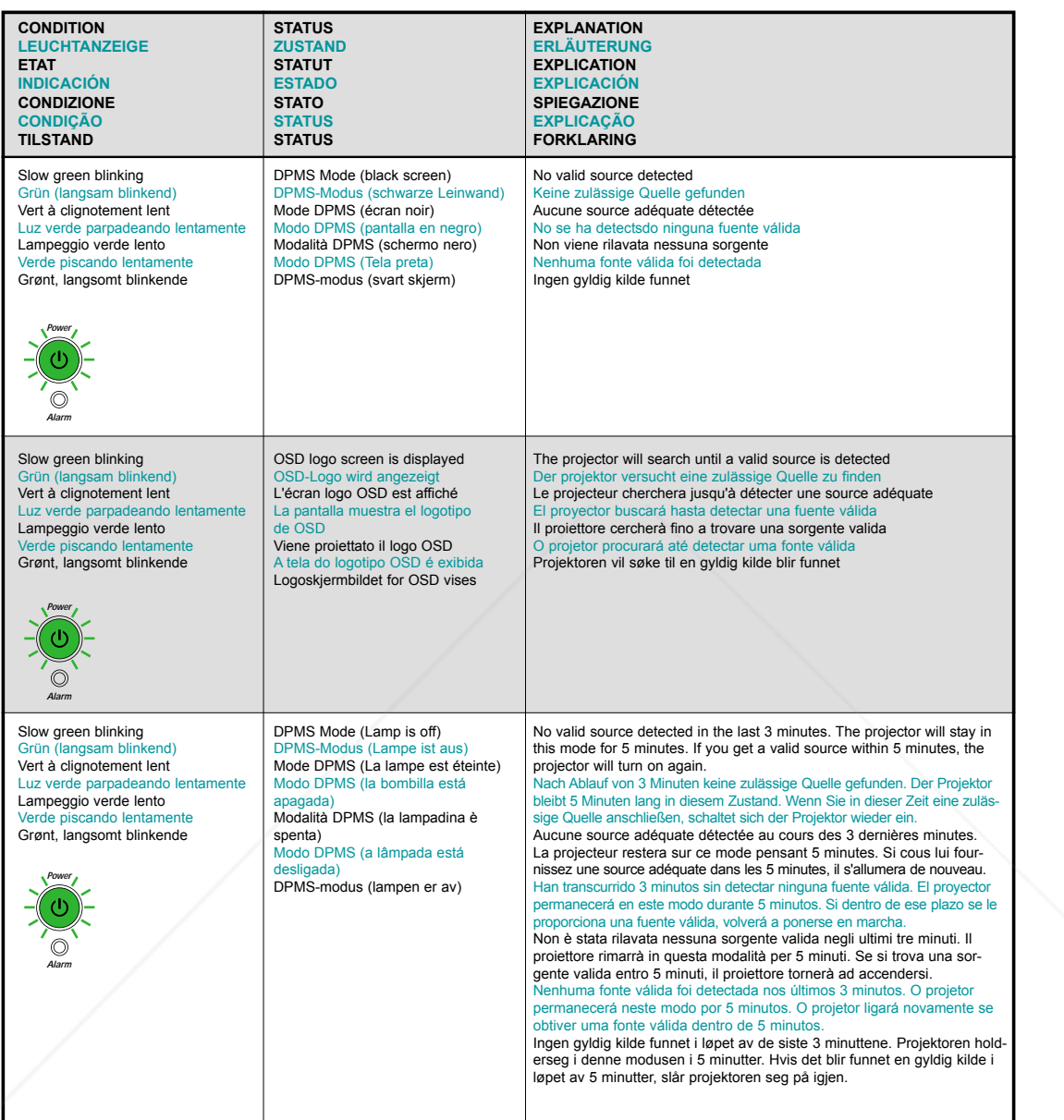

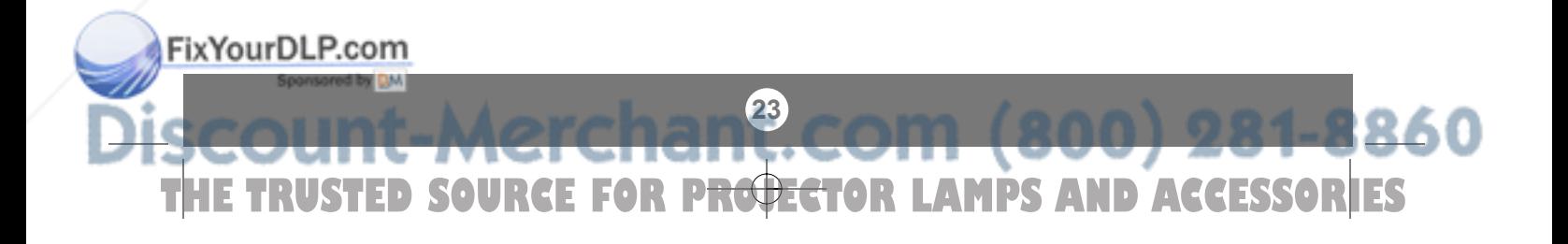

**K**

**TROUBLESHOOTING FEHLERBEHEBUNG SOLUTION AUX PROBLEMES LES PLUS FREQUENTS SOLUCIÓN DE PROBLEMAS SOLUZIONE DEI PROBLEMI LOCALIZAÇÃO DE DEFEITOS FEILSØKING**

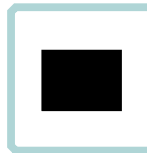

**No image on the screen Bild auf der Le Pas d'image sur l'écran Sin imagen en pantalla Assenza di immagine sullo schermo Não há imagem na tela Skjermen viser ikke bilde**

**1.** Verify the power connections to the projector (check that the power light is on) Stromanschluss des Projektors überprüfen (Power-Leuchtanzeige muss leuchten) Vérifiez les connexions de l'alimentation au projecteur (vérifiez que l'indicateur

d'alimentation est allumé)<br>Verifique las conexiones del proyector (compruebe que la luz de energía está encendida)<br>Verificare la connessione dell'alimentazione del proiettore (controllare che la **spia dell'alimentazione sia accesa)**<br>Verifique as conexões de alimentação elétrica do projetor (veja se a luz que<br>ndica o estado de ligado está acesa)

Kontroller strømtilkoblingen for projektoren (sjekk at lyset for strøm er på)

**3.** Verify that the black-button is not activated on the remote<br>Prüfen, dass "Black" (Verdunkeln) an der Fembedienung nicht aktiviert ist **Black" (Verdunkeln) an der Fernb** Vérifiez que le bouton noir n'est pas activé sur la télécommande Verifique que el botón negro no esté activado para control remoto Verificare che il pulsante nero sul telecomando non sia attivato ue botão preto não esteja ativado no controle remoto Kontroller at Black-knappen på fjernkontrollen ikke er aktivert

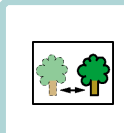

**The projected image is not focused Das projizierte Bild ist nicht scharf L'image projetée n'est pas au point La imagen proyectada no está enfocada L'immagine proiettata non è a fuoco** da está **Bildet som projiseres er ikke i fokus**

- **2.** Adjust the focus ring on the projection lens Fokusring an der Linse verstellen Réglez la bague de mise au point sur la lentille de projection le enfoque de la lente d Regolare l'anello di messa a fuoco sulla lente di proiezione Ajuste o anel de foco à lente de projeção Vri på fokuseringsringen på projeksjonslinsen
- **4.** In Video: Check the sharpness setting in the advanced/picture menu and adjust if necessary Bei Video: Schärfeeinstellung im Menü Optionen/Bild prüfen und bei Bedarf ändern Source Vidéo: Vérifiez le réglage de netteté de l'image dans le menu "advanced/picture" et réglez si besoin est En vídeo: compruebe la configuración de la nitidez en el menú avanzado/de imagen y ajústelo si fuera necessário In Video: Controllare la regolazione della nitidezza nel menù Advanced / Picture e regolarla se necessario No vídeo: verifique a configuração da nitidez no menu avançado/imagem e ajuste-a se necessário I video-modus: Kontroller innstillingen for skarphet på menyen Advanced/picture, og tilpass den om nødvendig
- **2.** Verify the settings on your laptop Einstellungen am Laptop überprüfen Vérifiez les paramètres sur votre portable Verifique las configuraciones de su ordenador Verificare le impostazioni del computer erifique as configurações no seu laptop Kontroller innstillingene på den bærbare datamaskinen
- **4.** Check if lens cap is mounted ss die Linsena Assurez-vous que la protection de la lentille n'est pas posée<br>Compruebe que la tapa de la lente está montada Compruebe que la tapa de la lente está montada Controllare che non sia montato il coperchio della lente Verifique se o protetor de lente está colocado Kontroller om linsedekselet er på
- **1.** Ensure that the distance from the projector to the screen is at least at the minimum specified Unerorüfen, ob der Abstand zwischen Projektor und Leinwand groß genug ist n Projektor und Leinwand groß g Vérifiez que la distance minimum indiquée entre le projecteur et l'écran est respectée e de que la distancia desde el proyector a la panta Assicurarsi che la distanza dal proiettore allo schermo non sia inferiore al minimo di specifica Certifique- se de que a distância entre o projetor e a tela esteja pelo r especificado Kontroller at avstanden fra projektoren til skjermen er minst angitt minimum
	-
- **3.** Ensure that the projection lens is clean Prüfen, ob Linse sauber ist Vérifiez que la lentille de projection est propre<br>Asegúrese de que la lente de provección está limpia Asegúrese de que la lente de proyección está limpia Assicurarsi che la lente di proiezione sia pulita Assegure-se de que a lente de proje Kontroller at projeksjonslinsen er ren
- **5.** Verify that the projector is correctly aligned with the projected screen r Projektor richtig zur Leinwand aus Vérifiez que le projecteur est correctement aligné avec l'écran Verifique que el proyector está correctamente alineado con la pantalla proyectada Verificare che il proiettore sia allineato correttamente con lo schermo Verifique se o projetor está corretamente alinhado com a tela de projeção Kontroller at projektoren er korrekt plassert i forhold til skjermen det projiseres

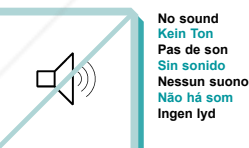

**1.** Check the audio input connections am Audioeingang überprüfen Vérifiez les connexions entrée audio Compruebe las conexiones de entrada de audio Controllare i collegamenti di ingresso audio la de áudio Kontroller tilkoblingene for lydinngangene

**3.** Verify that the audio cable is OK **Prüffen and in Audiokabel in Ordnung ist** Vérifiez que le câble audio n'est pas endommagé<br>Verifique que el cable de audio está bien Verifique que el cable de audio está bien Verificare che il cavo audio sia a posto Verifique se o cabo de áudio está conforme Kontroller at lydkabelen er OK

- **2.** Adjust the volume Lautstärke verstellen Réglez le volume Ajuste el volumen Regolare il volume Ajuste o volume Juster lydstyrken
- **4.** Adjust the audio source ellungen an der Audioquelle vornehmen Réglez la source audio Ajuste la fuente de audio Regolare la sorgente audio Ajuste a fonte de áudio Juster lydkilden

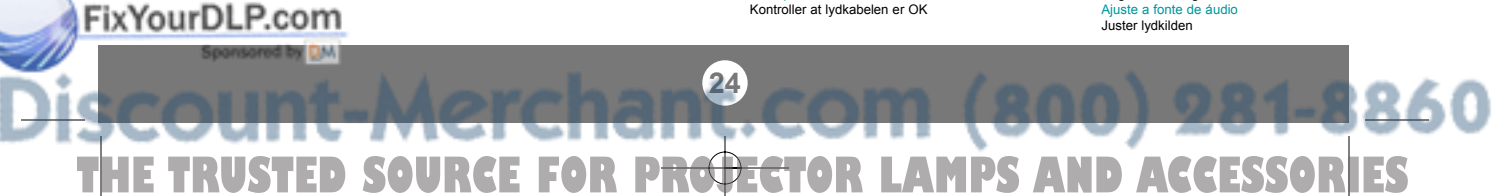

#### **TROUBLESHOOTING FEHLERBEHEBUNG SOLUTION AUX PROBLEMES LES PLUS FREQUENTS SOLUCIÓN DE PROBLEMAS SOLUZIONE DEI PROBLEMI LOCALIZAÇÃO DE DEFEITOS FEILSØKING**

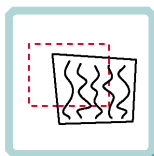

**The projected image is distorted Das projizierte Bild ist verzerrt L'image projetée est déformée La imagen proyectada está distorsionada L'immagine proiettata è distorta A imagem projetada está destorcida Bildet som vises er forvrengt**

**2.** Select Menu on remote or on projector<br>Menu über Fernhedienung oder Bedienfeld wählen Menü über Fernbedienung oder Bedienfeld wählen Sélectionnez Menu sur la télécommande ou sur le projecteur sea.<br>:cione el Menú por control remoto o en el proyector Selezionare Menù sul telecomando o sul proiettore Selecione o Menu no controle remoto ou no projetor Trykk på Menu på fjernkontrollen eller projektoren

**2.2** Select Picture

**Bild wähl** Sélectionnez Picture Seleccione Picture Selezionare Picture Selecione In Velg Picture

**3.** Verify that the projector is not tilted/elevated and that it is parallel with the projected screen sicherstellen, dass der Projektor nicht schief oder zu hoch steht und dass<br>Sicherstellen, dass der Projektor nicht schief oder zu hoch steht und dass er parallel zur Leinwand aus Vérifiez que le projecteur n'est pas incliné/surélevé et qu'il est parallèle à l'écran de projection

veriar ao projector.<br>Verifique que el proyector no está inclinado/elevado y que está en paralelo<br>con la imagen provectada con la imagen proyectada Verificare che il proiettore non sia inclinato/elevato e che sia parallelo allo

schermo di proiezione Verifique se o projetor não está inclinado/elevado e se está paralelo à tela

projetada Kontroller at projektoren ikke er vippet opp- eller nedover eller hevet, og at den er parallell med skjermen det projiseres

- **1.** Press the Power button and go to Reset Auf Power drücken und Reset durchführen Appuyez sur le boyton "Power" et Remettez à zéro Pulse el botón Power y vaya a Reset (restablecer) Premere il tasto Power e iniziare il Ripristino (reset) Desligue e ligue novamente o projetor pressionando o botão LIG/DESLIG Trykk på Power-knappen og gå til Reset
- **2.1** Go to Advanced Zu Optionen gehen Choisissez Advanced Vaya a Advanced Portarsi su Advanced Vá ao menu Avançado Gå til Advanced
- **2.3** Select Frequency or Tuning for image manual adjustments Frequenz oder Tuning für manuelle Bildeinstellung wählen Sélectionnez Frequency ou Tuning pour le réglage manuel de l'image Seleccione Frequency o Tuning para ajustar manualment la imagen Selezionare Frequency o Tuning per la regolazione manuale dell'immagine ara ajustes manuais da image Velg Frequency eller Tuning for å justere bildet manuelt
- **4.** Check if the digital keystone function is active. Adjust if necessary Prüfen, ob Trapezentzerrung aktiv ist. Falls nötig, einstellen Regardez si la fonction keystone digitale est active. Réglez si besoin est Compruebe si la función de distorsión digital está activada. Ajústela si fuera necesario Controllare che sia attiva la funzione di distorsione digitale. Regolarla se necessario ja se a função digital do ângulo trapezóide está ativa. Aj Kontroller om den digitale keystone-funksjonen er aktiv. Juster den om nødvendig

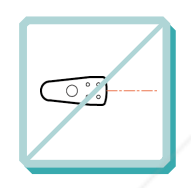

**Remote does not respond Fernbedienung funktioniert nicht La télécommande ne marche pas El control remoto no responde Il telecomano non risponde O controle remoto não funciona Fjernkontrollen virker ikke**

- **1.** Verify that working batteries are inserted in the remote and that it has been swiched on Prüfen, ob Batterien fehlen bzw. leer sind und ob Fernbedienung eingeschaltet ist Vérifiez que les piles sont en place et qu'elle est allumée Verifique el control remoto tiene pilas y que está encendido ver esta encenada<br>Verifique pilasy qye está encendido Verificare che nel telecomando siano inserite batterie funzionanti e che il telecomando sia acceso Verifique se as baterias estão boas, se estão corretamente inseridas no controle remoto e se este está ligado Kontroller om det er satt inn batterier som virker i fjernkontrollen, og at den er slått på
- **2**. Check for other interfering IR sources in the room i.e. fluorescent light tubes, sunlight, active IR COM ports from laptops etc. Nach anderen störenden Infrarotquellen im Raum suchen, z.b. Leuchtstoffröhren, Sonnenlicht, aktive Infrarot-Anschlüsse von Laptops, etc.<br>Recherchez dans la pièce d'autres sources IR pouvant interférer: tubes néons, lumière ibles fuentes de interferencias de infrarrojos en la habitación, p.e. tubos fluorescentes, luz solar, puerto COM infrarrojo del ordena Controllare che nella stanza non vi siano altre sorgenti IR che possano interferire quali tubi luminosi fluorescenti, luce solare, PC portatili con porte COM attive ad IR, ecc.<br>Veja se há outras fontes de irradiação eletro

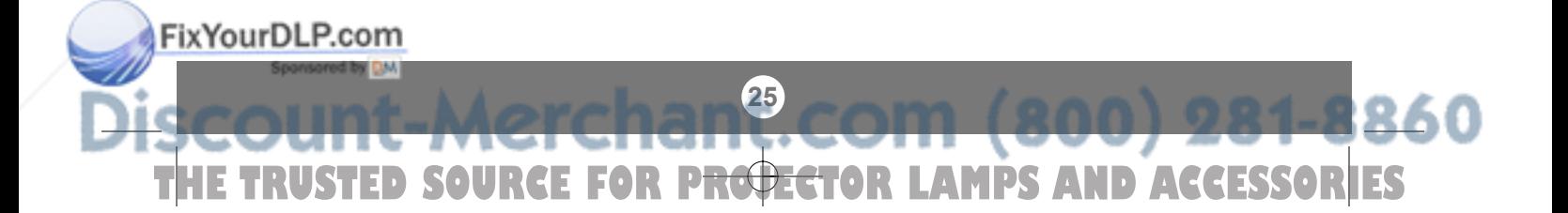

**L**

#### **TECHNICAL DATA**

**TECNISCHE DATEN CARACTERISTIQUES TECHNIQUES DATOS TÉCNICOS DATI TECNICI DADOS TÉCNICOS TEKNISKE DATA** 

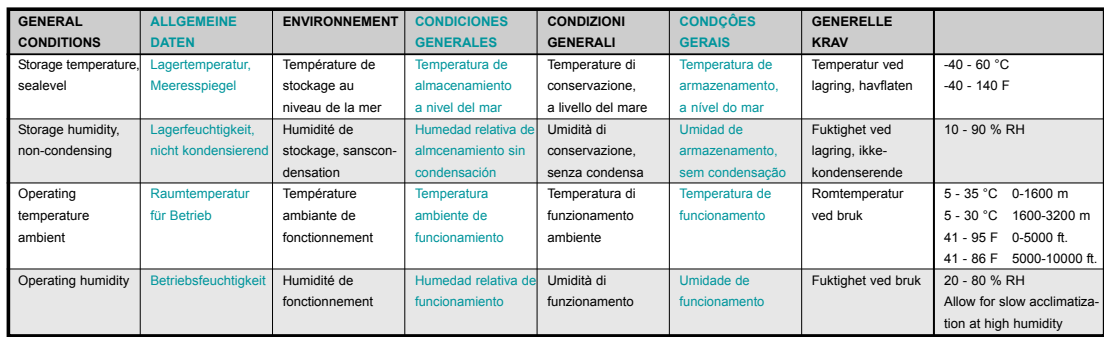

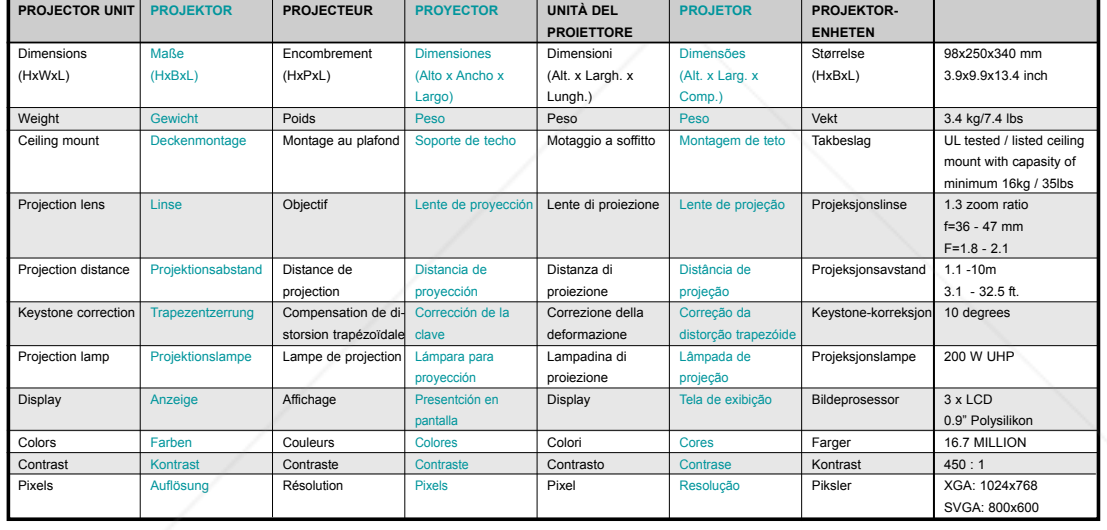

Subject to change **Ãnderungen** 

vorbehalten

Sous réserve de modifications cambios

Sujetos a posibles Soggetti a modifica Sujeito a modificações Kan endres

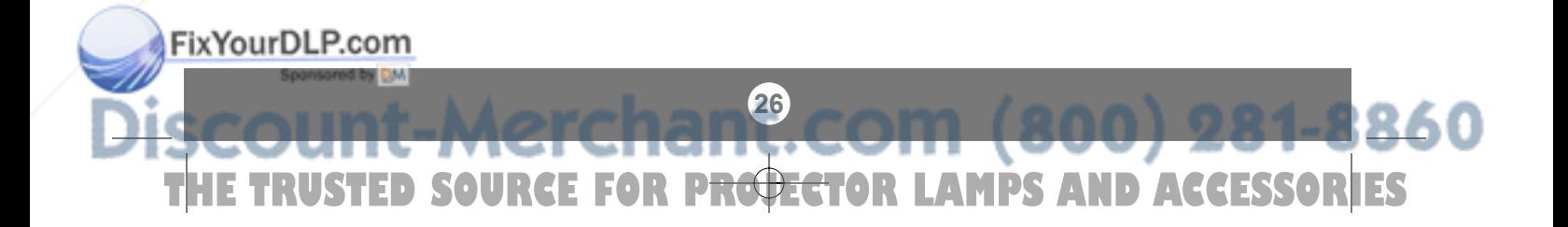

#### **TECHNICAL DATA**

**TECNISCHE DATEN CARACTERISTIQUES TECHNIQUES DATOS TÉCNICOS DATI TECNICI DADOS TÉCNICOS TEKNISKE DATA**

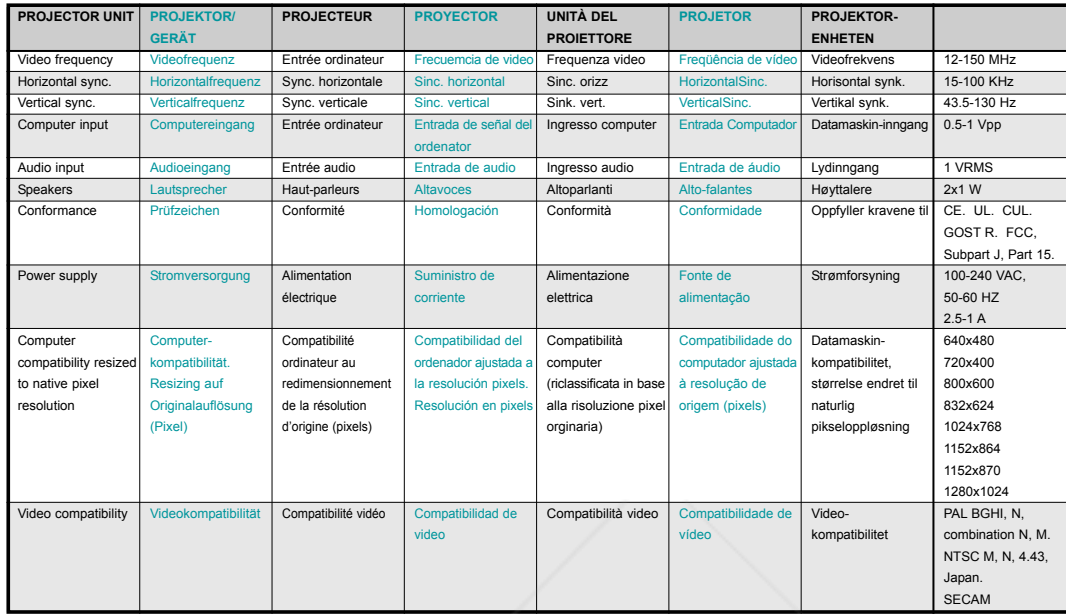

Subject to change Änderungen

vorbehalten Sous réserve a posibles modifications cambios

Variación de +/- 10%

Soggetti a modifica Sujeito a modificações

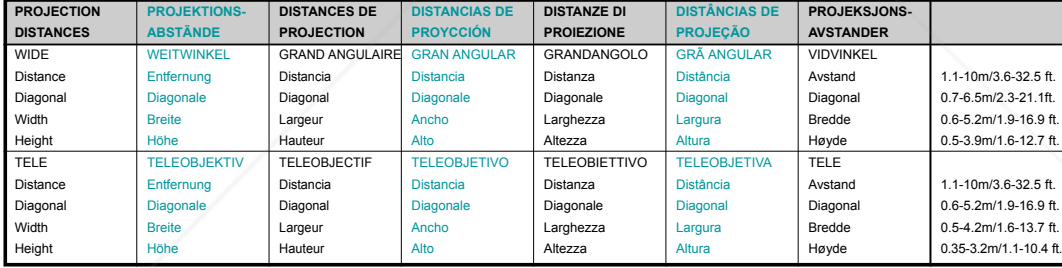

Sujetos a posibles

Variazione di +/- 10%

Variation of +/- 10% Abweichung von +/- 10%

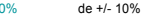

Variation de +/- 10%

Variação de +/- 10% Variasjon på +/- 10%

860

Kan endres

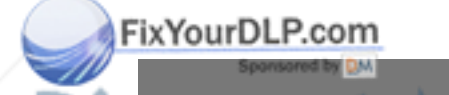

THE TRUSTED SOURCE FOR P<del>ROJECT</del>OR LAMPS AND ACCESSORIES

**27**

#### **TECHNICAL DATA**

**TECHNISHE DATEN CARACTERISTIQUES TECHNIQUES DATOS TÉCNICOS DATI TECNICI DADOS TÉCNICOS TEKNISKE DATA**

 $\overline{\mathbb{C}}$ 

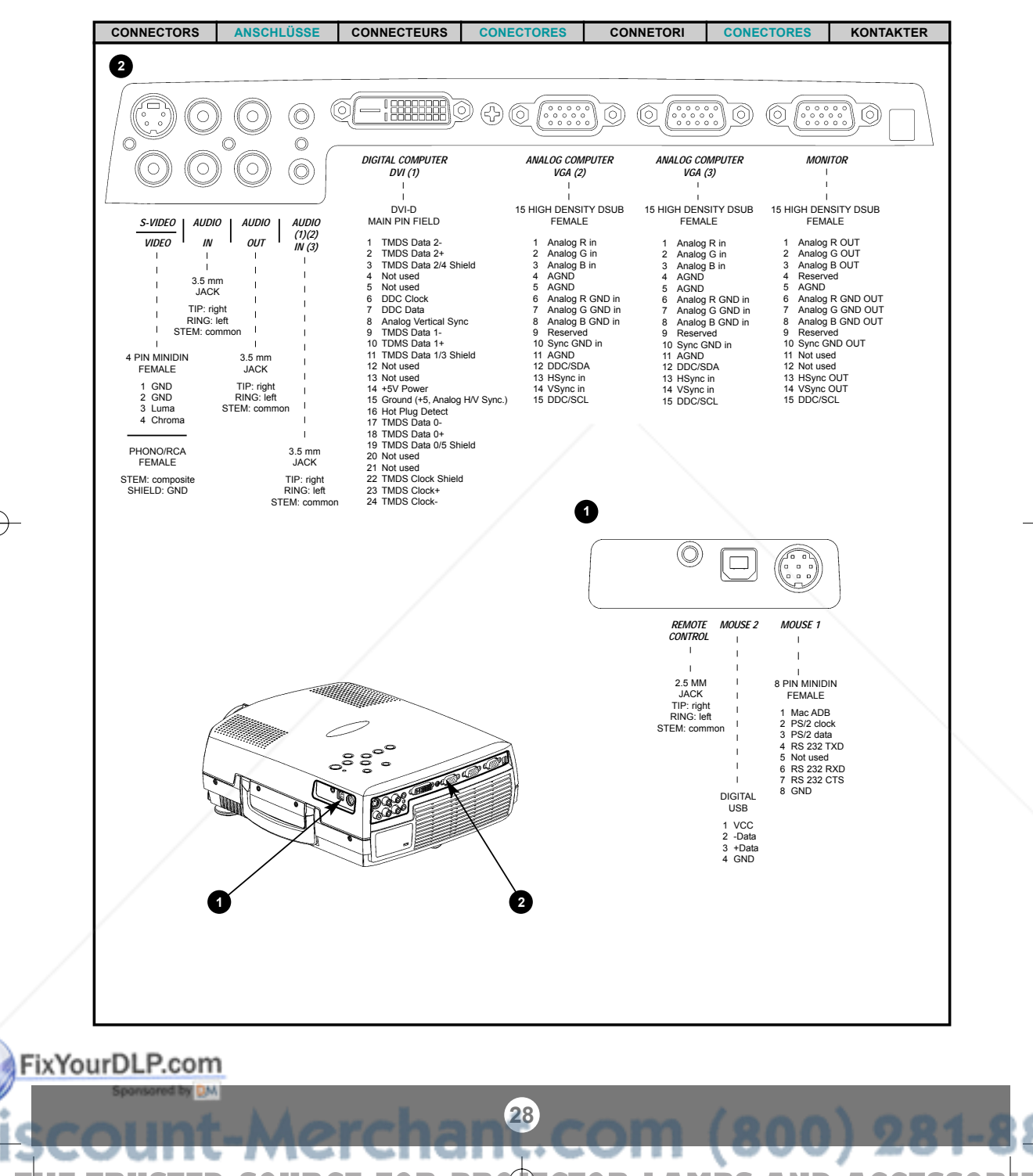

**THE TRUSTED SOURCE FOR PROJECTOR LAMPS AND ACCESSORIES** 

**M**

**SERVICE INFORMATION** SERVICE-INFO REPARATIONS

**INFORMACIÓN SOBRE ASISTENCIA TÉCNICA ASSISTENZA TECNICA INFORMAÇÃO DE SERVIÇO SERVICE INFORMATION**

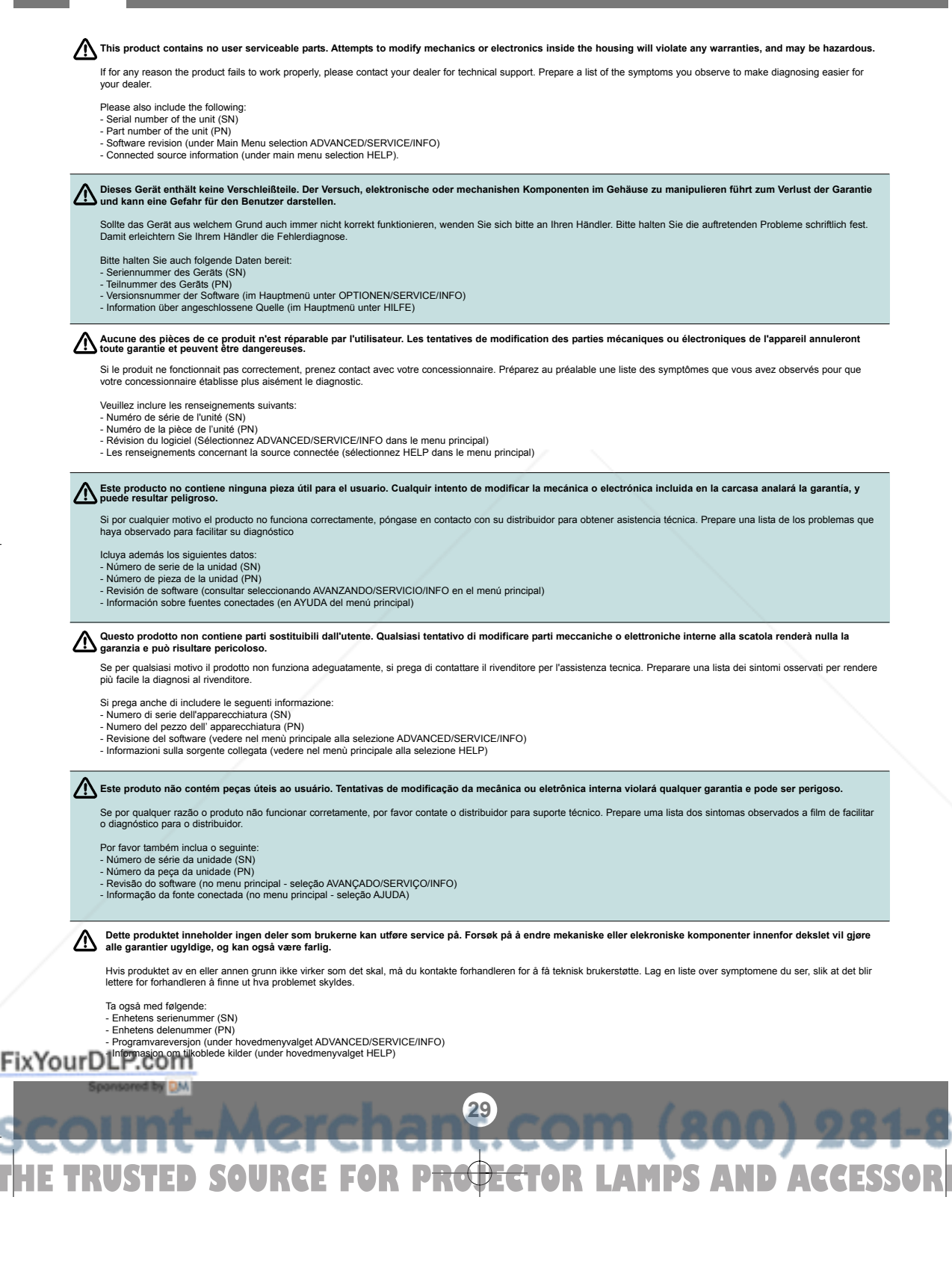

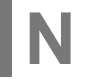

**MAINTENANCE (FOR LONG TERM RUNNING)**

**WARTUNG MAINTENANCE MANTENIMIENTO MANUTENZIONE MANUTENÇÃO VEDLIKEHOLD**

- **1.** Remove foot and screw to access the dustfilter Fuß und Schraube entfernen, um an den Staubfilter zu gelangen Enlevez les pieds et les vis pour accéder au filtre à poussière Retire el pie y el tornillo para acceder al filtro del polvo Togliere la base avvitata per accedere al filtro della polvere ra o pé e o parafuso para aceder ao filtro do pó Fjern foten og festeskruen for tilgang til støvfilteret
- **2.** Carefully remove the dustfilter Staubfilter vorsichtig entfernen Enlevez le filtre à poussière avec précautions Retire con cuidado el filtro del polvo Togliere attentamente il filtro della polvere emova cuidadosamente o filtro do pó Forsiktig fjern støvfilteret
- **3.** Clean dustfilter Staubfilter reiniger Nettoyez le filtre à poussière Limpie el filtro del polvo Pulire il filtro della polvere Limpe o filtro do pó Rens støvfilteret
- **4.** Replace clean dustfilter, tighten screw and replace foot Gereinigten Staubfilter wieder einlegen, Schrauben festziehen und Fuß anbringen Remettez le filtre à poussière en place, serrez les vis et replacez les pieds Coloque de nuevo el filtro del polvo limpio, apriete el tornillo e instale el pie Sostituire il filtro della polvere pulito, avvitare bene e collocare nuovamente la base Coloque o filtro do pó limpo, aperte o parafuso e substitua o pé Sett tilbake rent støvfilter, stram festeskruen og sett tilbake foten
- **5.** Clean all air intakes Alle Lufteinlässe reinigen Nettoyez toutes les entrées d'air Limpie todas las tomas de aire Pulire tutte le prese d'aria Limpe todas as entradas de admissão do ar **Rens alle luft innsug**

Clean dustfilter regularly for sufficient air flow Staubfilter regelmäßig reinigen, um eine ausreichende Luftzufuhr zu gewährleisten Nettoyez régulièrement le filtre à poussière pour assurer un flux d'air suffisant Limpie conregularidad el filtro del polvo para que se produzca la suficiente circulación del aire Pulire regolarmente il filtro della polvere per consentire un flusso dell'aria sufficiente Limpe regularmente o filtro do pó para obter um fluxo de ar suficiente Rens støvfilteret jevnlig for god luftgjennomstrømning

**A** Refer service to qualified personnel only<br>Service nur von qualifiziertem Personal durchführen lassen **Ne confiez l'entretien qu'à du personnel qualifié Confíe el mantenimiento solamente a personal cualificado Affidare la manutenzione solo a personale qualificato Remeta a assistência somente a pessoal qualificado All service må overlates til kvalifisert personell**

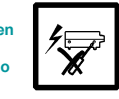

**Refer service to qualified personnel only**<br>
Service nur von qualifiziertem Personal during<br>
Ne confice il mantenimiento solamente a personnel<br>
Confice il mantenimiento solare a personal<br>
All service mà overlates til kvali **30** v **TRUSTED SOURCE FOR PROJECTOR LAMPS AND ACCESSORIES** 

**2 4** &

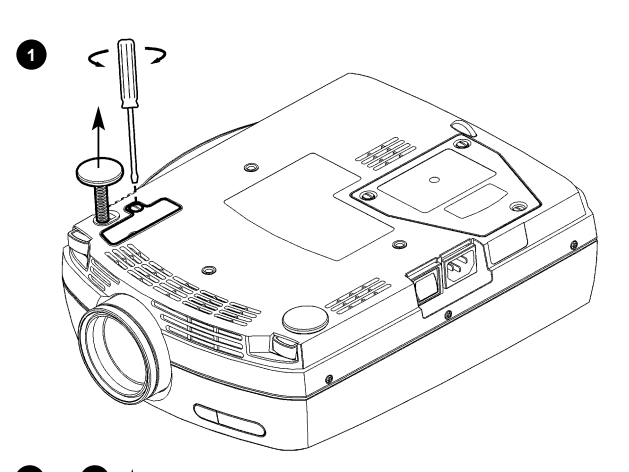

**3**

**5**

#### **MAINTENANCE** (FOR LONG TERM RUNNING)

**WARTUNG ENTRETIEN MANTENIMIENTO MANUTENZIONE MANUTENÇÃO VEDLIKEHOLD**

**Change lamp when lifetime expired. Replace expired lamp only with same type and rating Lampe nach Ablauf der Lebensdauer austauschen. Nur Lampen gleicher Art und Stärke verwenden Changez la lampe lorsque sa durée de vie arrive à expiration. Ne remplacez la lampe que par une lampe ayant les mêmes caractéristiques.**

⚠

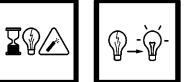

**Cambie la lámpara al término de su vida útil. Sustituya siempre la lámpara gastada por otra del mismo tipo y capacidad** Sostituire la lampada quando termina la sua vita utile. Sostituire la lampada utilizzandone unicamente una della stesso tipo e caratteristiche<br>Troque a lâmpada quando o tempo útil de vida expirar. Substitua a lâmpada gasta **Skift lampe når levetiden er overskredet. Bruk kun lampe av samme t ype og med samme effekt**

**Disconnect power Netzstecker ziehen Débranchez l'appareil Desconecte la corriente**

**Scollegare l'alimentazione Desligue a alimentação Trekk ut strømledningen**

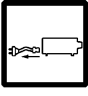

**Reset lamp timer Betriebsstundenzähler auf Null setzen Remettez le compteur de la lampe à zéro Reinicie el temporizador de la lámpara Azzerare il temporizzatore della lampada**

**Efetue o reinicio do temporizador da lâmpada Tilbakestill telleverket for lampen**

**1 4** &

ZVZ

 $\lt$ 

っ

**2 3** &

**5**

- **1.** Open screws on lamp housing ses öffnen Dévissez les vis du logement de la lampe Abra los tornillos del alojamiento de la lámpara Svitare le viti della sede della lampada te os parafusos do alojamento da lâmpada Løsne skruene til lampeholderen
- **2.** Carefully pull out and remove lamp housing Lampengehäuse vorsichtig herausnehmen Tirez avec précautions sur le logement de la lampe pour l'enlever<br>Extraiga conquidado e .<br>aiga concuidado el alojamiento de la lámpara Tirare attentamente verso fuori e togliere la sede della lampada Puxe cuidadosamente para fora e remova o aloja

mento da lâmpada Forsiktig fjern lampeholderen

- **3.** Insert new lamp housing nsetzer Posez le nouveau logement de la lampe Introduzca el nuevo alojamiento de la lámpara Inserire la nuova sede della lampada nsira um novo alojamento da lâmp Sett tilbake ny lampeholder
- **4.** Tighten screws Schrauben festziehen Serrez les vis s tornillos Avvitare le viti erte os parafusos Stram skruene
- **5.** Check filter pad Filter überprüfen Vérifiez le tampon filtre  $\blacksquare$ Examine la Controllare il tampone del filtro lue a almofada do filtro Kontroller filter

**Lamp replacement to be performed by service personnel only Der Austausch der Lampe darf nur durch Service-Personal vorgenommen werden Remplacement de la lampe à effectuer uniquement par du personnel d'entretien La sustitución de la lámpara debe ser efectuada por personal de mantenimiento únicamente La sostituzione della lampada deve essere eseguita soltanto da personale di manutenzione A substituição da lâmpada deve ser efectuada apenas por pessoal da assistência técnica** Lampeskift må kun utføres av servicepersonell<br>**Fix YourDLP.com** 

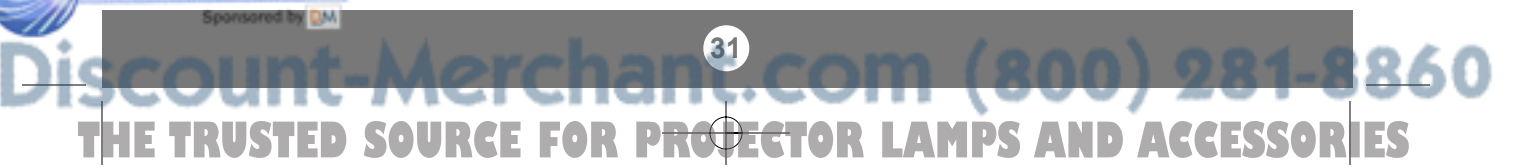

**O**

# **FCC STATEMENT**

This equipment complies with the limits for a Class A computing device, pursuant to Subpart J of Part 15 of FCC rules. Only peripherals (computer input/output devices, terminals, printers, etc.) certified to comply with the Class A limits may be attached to a computer that complies with Class A limits.<br>When connecting to a peripheral device, a shielded input/outpu with the equipment. Operation with non-certified peripherals or non-shielded cables is likely to result in interference to radio and TV reception.

This equipment generates and uses radio-frequency energy and, if not installed and used in accordance with the instruction manual, may cause interference to radio and<br>television reception. It has been tested and found to c the FCC rules, which are designed to provide reasonable protection against such interference when operated in a commercial environment. However, there is no<br>guarantee that interference will not occur in a particular instal turning the equipment off and on, the user is encouraged to try to correct the interference by one or more of the following measures:

- Reorient the receiving antenna.
- Relocate the projector with respect to the receiver.
- Plug the equipment to a different outlet so that equipment and receiver are on different branch circuits.
- Fasten cables using mounting screws to ensure adequate EMI control.

You may require the following booklet from the Federal Communications Commission (FCC): "How to identify and resolve radio and TV interference problems", available from the U.S. Government Printing Office, Washington, DC 20402, Stock No. 004-000-00345-4.

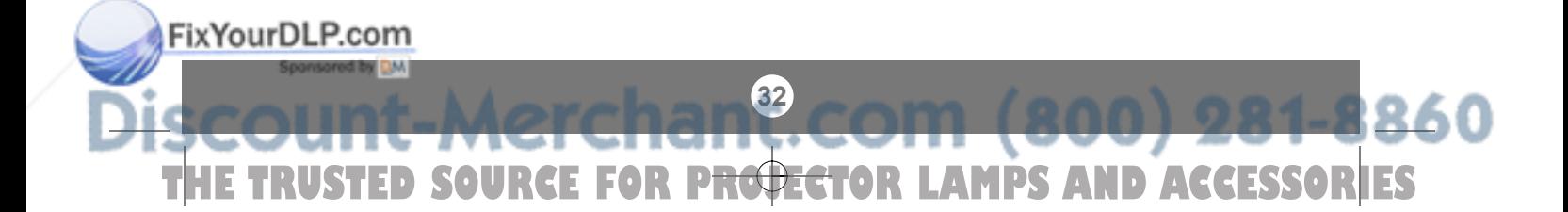

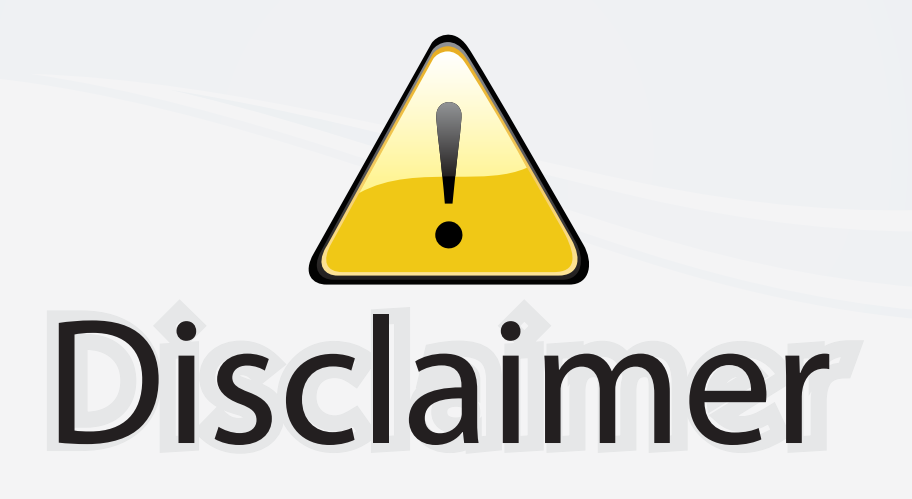

This user manual is provided as a free service by FixYourDLP.com. FixYourDLP is in no way responsible for the content of this manual, nor do we guarantee its accuracy. FixYourDLP does not make any claim of copyright and all copyrights remain the property of their respective owners.

About FixYourDLP.com

FixYourDLP.com (http://www.fixyourdlp.com) is the World's #1 resource for media product news, reviews, do-it-yourself guides, and manuals.

Informational Blog: http://www.fixyourdlp.com Video Guides: http://www.fixyourdlp.com/guides User Forums: http://www.fixyourdlp.com/forum

FixYourDLP's Fight Against Counterfeit Lamps: http://www.fixyourdlp.com/counterfeits

# Sponsors:

RecycleYourLamp.org – Free lamp recycling services for used lamps: http://www.recycleyourlamp.org

Lamp Research - The trusted 3rd party lamp research company: http://www.lampresearch.com

Discount-Merchant.com – The worlds largest lamp distributor: http://www.discount-merchant.com

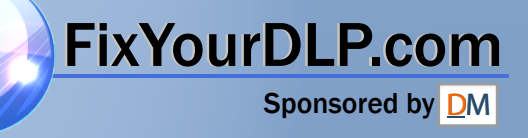